### <span id="page-0-0"></span>**Dell™ Inspiron™ 11** サービスマニュアル

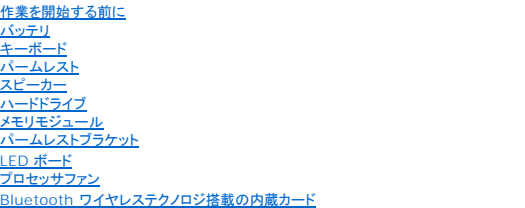

<u>コイン型バッテリ</u><br><u>ワイヤレスミニカード</u><br>プロセッサヒートシンク メモリ / [プロセッサボード](file:///C:/data/systems/ins1110/ja/sm/cpu.htm#wp1129958)  I/O [ボード](file:///C:/data/systems/ins1110/ja/sm/sideiobo.htm#wp1179886)  AC [アダプタコネクタ](file:///C:/data/systems/ins1110/ja/sm/acadpter.htm#wp1179891)  [ディスプレイ](file:///C:/data/systems/ins1110/ja/sm/display.htm#wp1109848)  [カメラボード](file:///C:/data/systems/ins1110/ja/sm/camera.htm#wp1084976)  [システム基盤](file:///C:/data/systems/ins1110/ja/sm/sysboard.htm#wp1000473)  <u>BIOS のフラッシュ</u><br>[全体の仕様](file:///C:/data/systems/ins1110/ja/sm/comp_spe.htm#wp1038494)

### メモ、注意、警告

■ メモ: メモは、コンピュータを使いこなすための重要な情報を説明しています。

注意: 注意は、ハードウェアの損傷またはデータの損失の可能性があることを示し、問題を回避する方法を説明しています。

△ 警告: 警告は、物的損害、けが、または死亡の原因となる可能性があることを示します。

#### 本書に含まれる情報は予告なく変更される場合があります。 **© 2009 Dell Inc. All rights reserved.**

Dell Inc. の書面による許可なく本書を複製することは、いかなる形態においても固く禁じられています。

本書で使用されている商標について、Dell、DELL のロゴ、および Inspiron は、Dell Inc. の商標です。Bluetooth は Bluetooth SIG, Inc. が所有する登録商標であり、ライセンス契約に基づきデルが使用しているものです。<br>Microsoft、Windows、Windows Vista、および Windows Vista スタートボタンのロゴは、Microsoft Corporation の米国

本書では、上記以外の商標および商号が使用されている場合があります。これらの商標および商号は、その所有権を有する法人またはその製品について言及するものです。これらの商標や商号は、一切 Dell Inc. に所属するものではあり ません。

認可モデル P03T シリーズ、認可タイブ: P03T001

2009 年 8 月改訂 A00

### <span id="page-1-0"></span>**AC** アダプタコネクタ **Dell™ Inspiron™ 11** サービスマニュアル

● AC アダプタコネクタの取り外し

- AC アダプタコネクタの取り付け
- 警告: コンピュータ内部の作業を始める前に、お使いのコンピュータに付属しているガイドの安全にお使いいただくための注意事項をお読みください。安全にお使いいただくため のベストプラクティスの追加情報については、規制順守ホームページ **www.dell.com/regulatory\_compliance** を参照してください。
- 注意: コンピュータシステムの修理は、資格を持っているサービス技術者のみが行ってください。**Dell**™ で認められていない修理(内部作業)による損傷は、保証の対象となりま せん。
- 注意 : 静電気による損傷を避けるため、静電気防止用リストパンドを使用するか、または塗装されていない金属面 (コンピュータのコネクタなど) に定期的に触れて、静電気を身<br>体から除去してください。
- △ 注意: システム基板への損傷を防ぐため、コンピュータ内部の作業を始める前に、メインバッテリを取り外してください([バッテリの取り外し](file:///C:/data/systems/ins1110/ja/sm/removeba.htm#wp1185372)を参照)。

### <span id="page-1-1"></span>**AC** アダプタコネクタの取り外し

- 1. [作業を開始する前にの](file:///C:/data/systems/ins1110/ja/sm/before.htm#wp1438061)手順に従って操作してください。
- 2. バッテリを取り外します([バッテリの取り外し](file:///C:/data/systems/ins1110/ja/sm/removeba.htm#wp1185372)を参照)。
- 3. キーボードを取り外します [\(キーボードの取り外しを](file:///C:/data/systems/ins1110/ja/sm/keyboard.htm#wp1188497)参照)。
- 4. パームレストを取り外します ([パームレストの取り外しを](file:///C:/data/systems/ins1110/ja/sm/palmrest.htm#wp1051070)参照)。
- 5. I/O ボードのスピーカーケーブルコネクタからスピーカーケーブルを取り外します[\(スピーカーの取り外しを](file:///C:/data/systems/ins1110/ja/sm/speaker.htm#wp1049934)参照)。
- 6. ハードドライブを取り外します[\(ハードドライブの取り外し](file:///C:/data/systems/ins1110/ja/sm/hdd.htm#wp1184863)を参照)。
- 7. メモリモジュールを取り外します ([メモリモジュールの取り外し](file:///C:/data/systems/ins1110/ja/sm/memory.htm#wp1180211)を参照)。
- 8. パームレストブラケットを取り外します ([パームレストブラケットの取り外しを](file:///C:/data/systems/ins1110/ja/sm/plmrstbr.htm#wp1129935)参照)。
- 9. I/O ボードを取り外します(I/O [ボードの取り外しを](file:///C:/data/systems/ins1110/ja/sm/sideiobo.htm#wp1179902)参照)。
- 10. WWAN カードを使用している場合は、アンテナケーブルをカードから取り外します(WWAN [カードの取り外しを](file:///C:/data/systems/ins1110/ja/sm/minicard.htm#wp1189733)参照)。
- 11. WLAN カードを使用している場合は、アンテナケーブルをカードから取り外します(WLAN [カードの取り外し](file:///C:/data/systems/ins1110/ja/sm/minicard.htm#wp1189720)を参照)。
- 12. ミニカードのアンテナケーブルの配線方法を控えておき、アンテナケーブルを慎重に配線ガイドから取り外します。
- 13. AC アダプタコネクタケーブルを、システム基板コネクタから取り外します。
- 14. AC アダプタコネクタをコンピュータベースから持ち上げて外します。

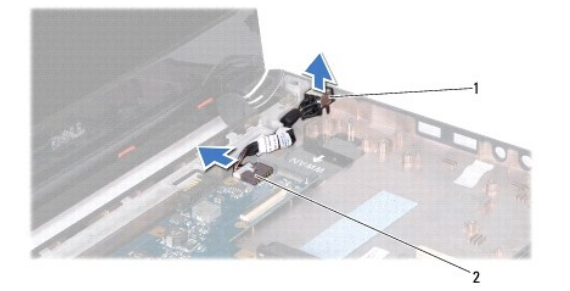

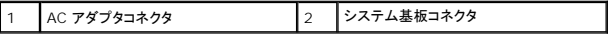

### <span id="page-2-0"></span>**AC** アダプタコネクタの取り付け

- 1. [作業を開始する前にの](file:///C:/data/systems/ins1110/ja/sm/before.htm#wp1438061)手順に従って操作してください。
- 2. システム基盤上に AC アダプタコネクタを配置します。
- 3. システム基板コネクタに AC アダプタコネクタケーブルを接続します。
- 4. ミニカードのアンテナケーブルを配線ガイドに従って配線します。
- 5. WWAN カードを使用する場合は、アンテナケーブルをカードに接続します(WWAN [カードの取り付けを](file:///C:/data/systems/ins1110/ja/sm/minicard.htm#wp1189738)参照)。
- 6. WLAN カードを使用する場合は、アンテナケーブルをカードに接続します(WLAN [カードの取り付け](file:///C:/data/systems/ins1110/ja/sm/minicard.htm#wp1189580)を参照)。
- 7. I/O ボードを取り付けます(<u>I/O ボードの取り付け</u>を参照)。
- 8. パームレストブラケットを取り付けます([パームレストブラケットの取り付けを](file:///C:/data/systems/ins1110/ja/sm/plmrstbr.htm#wp1148709)参照)。
- 9. メモリモジュールを取り付けます ([メモリモジュールの取り付け](file:///C:/data/systems/ins1110/ja/sm/memory.htm#wp1180290)を参照)。
- 10. ハードドライブを取り付けます[\(ハードドライブの取り付け](file:///C:/data/systems/ins1110/ja/sm/hdd.htm#wp1185130)を参照)。
- 11. I/O ボードのスピーカーケーブルコネクタにスピーカーケーブルを接続します(<u>スピーカーの取り付け</u>を参照)。
- 12. パームレストを取り付けます(<u>パームレストの取り付け</u>を参照)。
- 13. キーボードを取り付けます(<u>キーボードの取り付け</u>を参照)。
- 14. バッテリを取り付けます(<u>バッテリの取り付け</u>を参照)。

# 注意: コンピュータの電源を入れる前にすべてのネジを取り付け、コンピュータ内部にネジが残っていないか確認します。コンピュータ内部にネジが残っていると、コンピュータに 損傷を与える恐れがあります。

#### <span id="page-3-0"></span>作業を開始する前に **Dell™ Inspiron™ 11** サービスマニュアル

- 推奨する工具
- コンピュータの電源を切る
- コンピュータ内部の作業を始める前に

本書では、お使いのコンピュータからコンポーネントを取り外したり、取り付けたりする手順について説明します。特に指示がない限り、それぞれの手順では次の条件を満たしていることを前提とします。

- 1 [コンピュータの電源を切ると](#page-3-2)[コンピュータ内部の作業を始める前にの](#page-3-3)手順を既に完了していること。
- l お使いのコンピュータに付属しているガイドの安全にお使いいただくための注意事項を読んでいること。
- 1 コンポーネントは、取り外し手順を逆の順番で行うことによって、交換したり、別途購入している場合は取り付けたりすることができます。

### <span id="page-3-1"></span>推奨する工具

本書で説明する手順には、次の工具が必要となる場合があります。

- 1 細めのマイナスドライバ
- l プラスドライバ
- l プラスチックスクライブ
- <sup>l</sup> BIOS 実行プログラムのアップデートは **support.dell.com** で入手できます。

### <span id="page-3-2"></span>コンピュータの電源を切る

- 注意: データの損失を防ぐため、コンピュータの電源を切る前に、開いているすべてのファイルを保存して閉じ、実行中のすべてのプログラムを終了します。
- 1. 開いているすべてのファイルを保存して閉じ、実行中のすべてのプログラムを終了します。
- 2. オペレーティングシステムをシャットダウンします。**スタート 3** をクリックし、矢印をクリックして、 シャットダウン をクリックします。
- 3. コンピュータの電源が切れていることを確認します。オペレーティングシステム をシャットダウンしてもコンピュータの電源が自動的に切れない場合は、コンピュータの電源が切れるまで電源ボタ ンを押し続けてください。

#### <span id="page-3-3"></span>コンピュータ内部の作業を始める前に

コンピュータへの損傷を防ぎ、ご自身を危険から守るため、次の安全に関する注意事項に従ってください。

- 警告: コンピュータ内部の作業を始める前に、お使いのコンピュータに付属しているガイドの安全にお使いいただくための注意事項をお読みください。安全にお使いいただくため のベストプラクティスの追加情報については、規制順守ホームページ **www.dell.com/regulatory\_compliance** を参照してください。
- 注意 : 静電気による損傷を避けるため、静電気防止用リストパンドを使用するか、または塗装されていない金属面 (コンピュータのコネクタなど) に定期的に触れて、静電気を身<br>体から除去してください。
- 注意 : コンポーネントやカードは慎重に扱ってください。カードの部品や接続部分には触れないでください。カードを持つ際は、縁を持つか、金属製の取り付けブラケット部分を持<br>ってください。プロセッサなどの部品を持つ際は、ピンではなく縁を持ってください。
- 注意: コンピュータシステムの修理は、資格を持っているサービス技術者のみが行ってください。デルで認められていない修理(内部作業)による損傷は、保証の対象となりませ ん。
- 注意 : ケーブルを取り外す際は、コネクタまたはブルタブを持つようにし、ケーブル自身を引っ張らないでください。ケーブルによっては、ロックタブ付きコネクタがあるものもあり<br>ます。このタイプのケーブルを取り外す際は、ロックタブを押し込んでからケーブルを抜きます。コネクタを抜く際には、コネクタピンを曲げないようにまっすぐ引き抜いてください。<br>また、ケーブルを接続する際は、両方のコネクタの向きが合っていることを確認してください。
- 注意: コンピュータの損傷を防ぐため、コンピュータ内部の作業を始める前に、次の手順を実行してください。

1. コンピュータカバーに傷が付かないように、作業台が平らであり、汚れていないことを確認してください。

2. コンピュータおよび取り付けてあるすべてのデバイスの電源を切ります[\(コンピュータの電源を切る](#page-3-2)を参照)。

### 注意: ネットワークケーブルを取り外す際は、まずケーブルをコンピュータから外し、次にネットワークデバイスから外します。

- 3. 電話ケーブルやネットワークケーブルをすべてコンピュータから取り外します。
- 4. メモリカードリーダーにカードが取り付けられている場合は、押し出して取り出します。
- 5. コンピュータおよび取り付けられているすべてのデバイスを、コンセントから外します。
- 6. コンピュータに取り付けられているすべてのデバイスを、コンピュータから外します。

### △ 注意 : システム基板への損傷を防ぐため、コンピュータ内部の作業を始める前に、メインパッテリを取り外してください(<u>パッテリの取り外し</u>を参照)。

- 7. バッテリを取り外します(<u>[バッテリの取り外し](file:///C:/data/systems/ins1110/ja/sm/removeba.htm#wp1185372)</u>を参照)。
- 8. コンピュータの表面を上にして、ディスプレイを開いて電源ボタンを押し、システム基板の静電気を除去します。

#### <span id="page-5-0"></span>**BIOS** のフラッシュ **Dell™ Inspiron™ 11** サービスマニュアル

- 1. AC アダプタがコンセントに差し込まれており、メインバッテリが正しく取り付けられ、ネットワークケーブルが接続されていることを確認します。
- 2. コンピュータの電源を入れます。
- 3. お使いのコンピュータ用の最新の BIOS アップデートファイルを **support.jp.dell.com** で検索します。
- 4. Drivers & Downloads(ドライバおよびダウンロード) → Select Model(モデルの選択) をクリックします。
- 5. **Select Your Product Family**(製品ファミリの選択) リストで製品のタイプを選択します。
- 6. **Select Your Product Line**(製品タイプの選択) リストで製品のブランドを選択します。
- 7. **Select Your Product Model**(製品モデルの選択) リストで製品のモデル番号を選択します。

メモ: モデルの選択を誤り、もう一度やり直したい場合は、メニューの右上にある **Start Over**(最初からやり直す) をクリックします。

- 8. **Confirm**(確認) をクリックします。
- 9. 選択した項目の一覧が画面に表示されます。**BIOS** をクリックします。
- 10. **Download Now**(今すぐダウンロードする) をクリックして、最新の BIOS ファイルをダウンロードします。 **File Download**(ファイルのダウンロード) ウィンドウが表示されます。
- 11. ファイルをデスクトップに保存する場合は、**Save**(保存) をクリックします。ファイルがデスクトップにダウンロードされます。
- 12. **Download Complete**(ダウンロード終了) ウィンドウが表示されたら、**Close**(閉じる) をクリックします。 デスクトップにファイルのアイコンが表示されます。ファイルには、ダウンロードした BIOS アップデートファイルと同じ名前が付いています。
- 13. デスクトップ上のファイルのアイコンをダブルクリックし、画面に表示される指示に従って操作します。

#### <span id="page-6-0"></span>**Bluetooth** ワイヤレステクノロジ搭載の内蔵カード **Dell™ Inspiron™ 11** サービスマニュアル

● Bluetooth カードの取り外し

#### ● Bluetooth カードの取り付け

- 警告: コンピュータ内部の作業を始める前に、お使いのコンピュータに付属しているガイドの安全にお使いいただくための注意事項をお読みください。安全にお使いいただくため のベストプラクティスの追加情報については、規制順守ホームページ **www.dell.com/regulatory\_compliance** を参照してください。
- 注意: コンピュータシステムの修理は、資格を持っているサービス技術者のみが行ってください。**Dell**™ で認められていない修理(内部作業)による損傷は、保証の対象となりま せん。
- 注意 : 静電気による損傷を避けるため、静電気防止用リストパンドを使用するか、または塗装されていない金属面 (コンピュータのコネクタなど) に定期的に触れて、静電気を身<br>体から除去してください。

注意: システム基板への損傷を防ぐため、コンピュータ内部の作業を始める前に、メインバッテリを取り外してください([バッテリの取り外し](file:///C:/data/systems/ins1110/ja/sm/removeba.htm#wp1185372)を参照)。

お使いのコンピュータと共に Bluetooth® ワイヤレステクノロジ搭載のカードを注文した場合、カードは既にコンピュータに取り付けられています。

### <span id="page-6-1"></span>**Bluetooth** カードの取り外し

- 1. [作業を開始する前にの](file:///C:/data/systems/ins1110/ja/sm/before.htm#wp1438061)手順に従って操作してください。
- 2. バッテリを取り外します([バッテリの取り外し](file:///C:/data/systems/ins1110/ja/sm/removeba.htm#wp1185372)を参照)。
- 3. キーボードを取り外します [\(キーボードの取り外しを](file:///C:/data/systems/ins1110/ja/sm/keyboard.htm#wp1188497)参照)。
- 4. パームレストを取り外します([パームレストの取り外しを](file:///C:/data/systems/ins1110/ja/sm/palmrest.htm#wp1051070)参照)。
- 5. I/O ボードのスピーカーケーブルコネクタからスピーカーケーブルを取り外します[\(スピーカーの取り外しを](file:///C:/data/systems/ins1110/ja/sm/speaker.htm#wp1049934)参照)。
- 6. ハードドライブを取り外します[\(ハードドライブの取り外し](file:///C:/data/systems/ins1110/ja/sm/hdd.htm#wp1184863)を参照)。
- 7. メモリモジュールを取り外します ([メモリモジュールの取り外し](file:///C:/data/systems/ins1110/ja/sm/memory.htm#wp1180211)を参照)。
- 8. パームレストブラケットを取り外します([パームレストブラケットの取り外しを](file:///C:/data/systems/ins1110/ja/sm/plmrstbr.htm#wp1129935)参照)。
- 9. Bluetooth カードをシステム基板に固定しているネジを外します。
- 10. Bluetooth カードをシステム基板コネクタからを持ち上げて外します。

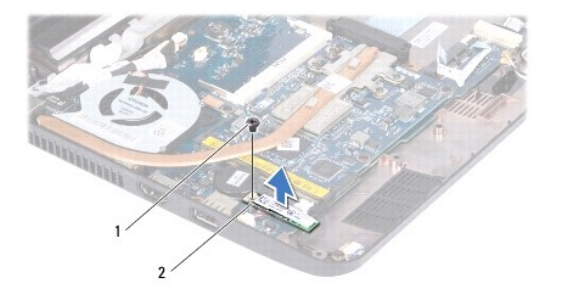

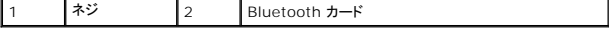

### <span id="page-6-2"></span>**Bluetooth** カードの取り付け

- 1. [作業を開始する前にの](file:///C:/data/systems/ins1110/ja/sm/before.htm#wp1438061)手順に従って操作してください。
- 2. Bluetooth カードのコネクタをシステム基盤のコネクタと合わせて、慎重に押し入れます。
- 3. Bluetooth カードをシステム基板に固定するネジを取り付けます。
- 4. パームレストブラケットを取り付けます([パームレストブラケットの取り付けを](file:///C:/data/systems/ins1110/ja/sm/plmrstbr.htm#wp1148709)参照)。
- 5. メモリモジュールを取り付けます ([メモリモジュールの取り付け](file:///C:/data/systems/ins1110/ja/sm/memory.htm#wp1180290)を参照)。
- 6. ハードドライブを取り付けます[\(ハードドライブの取り付け](file:///C:/data/systems/ins1110/ja/sm/hdd.htm#wp1185130)を参照)。
- 7. I/O ボードのスピーカーケーブルコネクタにスピーカーケーブルを接続します[\(スピーカーの取り付けを](file:///C:/data/systems/ins1110/ja/sm/speaker.htm#wp1057498)参照)。
- 8. パームレストを取り付けます[\(パームレストの取り付けを](file:///C:/data/systems/ins1110/ja/sm/palmrest.htm#wp1056574)参照)。
- 9. キーボードを取り付けます(<u>キーボードの取り付け</u>を参照)。
- 10. バッテリを取り付けます(<u>バッテリの取り付け</u>を参照)。

## 注意 : コンピュータの電源を入れる前にすべてのネジを取り付け、コンピュータ内部にネジが残っていないか確認します。コンピュータ内部にネジが残っていると、コンピュータに<br>損傷を与える恐れがあります。

## <span id="page-8-0"></span>カメラボード

**Dell™ Inspiron™ 11** サービスマニュアル

- カメラボードの取り外し
- カメラボードの取り付け
- 警告: コンピュータ内部の作業を始める前に、お使いのコンピュータに付属しているガイドの安全にお使いいただくための注意事項をお読みください。安全にお使いいただくため のベストプラクティスの追加情報については、規制順守ホームページ **www.dell.com/regulatory\_compliance** を参照してください。
- 注意: コンピュータシステムの修理は、資格を持っているサービス技術者のみが行ってください。**Dell**™ で認められていない修理(内部作業)による損傷は、保証の対象となりま せん。
- 注意 : 静電気による損傷を避けるため、静電気防止用リストパンドを使用するか、または塗装されていない金属面 (コンピュータのコネクタなど) に定期的に触れて、静電気を身<br>体から除去してください。
- △ 注意: システム基板への損傷を防ぐため、コンピュータ内部の作業を始める前に、メインバッテリを取り外してください([バッテリの取り外し](file:///C:/data/systems/ins1110/ja/sm/removeba.htm#wp1185372)を参照)。

### <span id="page-8-1"></span>カメラボードの取り外し

- 1. [作業を開始する前にの](file:///C:/data/systems/ins1110/ja/sm/before.htm#wp1438061)手順に従って操作してください。
- 2. バッテリを取り外します ([バッテリの取り外し](file:///C:/data/systems/ins1110/ja/sm/removeba.htm#wp1185372)を参照)。
- 3. キーボードを取り外します (<u>キーボードの取り外し</u>を参照)。
- 4. パームレストを取り外します ([パームレストの取り外しを](file:///C:/data/systems/ins1110/ja/sm/palmrest.htm#wp1051070)参照)。
- 5. I/O ボードのスピーカーケーブルコネクタからスピーカーケーブルを取り外します[\(スピーカーの取り外しを](file:///C:/data/systems/ins1110/ja/sm/speaker.htm#wp1049934)参照)。
- 6. ハードドライブを取り外します[\(ハードドライブの取り外し](file:///C:/data/systems/ins1110/ja/sm/hdd.htm#wp1184863)を参照)。
- 7. メモリモジュールを取り外します ([メモリモジュールの取り外し](file:///C:/data/systems/ins1110/ja/sm/memory.htm#wp1180211)を参照)。
- 8. パームレストブラケットを取り外します([パームレストブラケットの取り外しを](file:///C:/data/systems/ins1110/ja/sm/plmrstbr.htm#wp1129935)参照)。
- 9. ディスプレイアセンブリを取り外します([ディスプレイアセンブリの取り外しを](file:///C:/data/systems/ins1110/ja/sm/display.htm#wp1212160)参照)。
- 10. ヒンジカバーを取り外します [\(ヒンジカバーの取り外し](file:///C:/data/systems/ins1110/ja/sm/display.htm#wp1212659)を参照)。
- 11. ディスプレイベゼルを取り外します[\(ディスプレイベゼルの取り外し](file:///C:/data/systems/ins1110/ja/sm/display.htm#wp1212652)を参照)。
- 12. ディスプレイパネルを取り外します[\(ディスプレイパネルの取り外し](file:///C:/data/systems/ins1110/ja/sm/display.htm#wp1212888)を参照)。
- 13. カメラボードコネクタからカメラケーブルを取り外します。
- 14. カメラボードをディスプレイ背面カバーから持ち上げて外します。

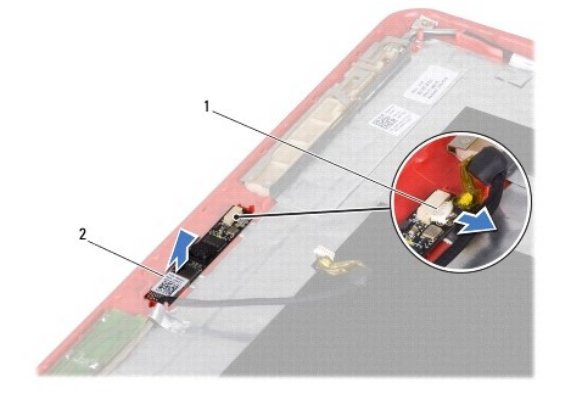

 $\overline{\phantom{a}}$ 

#### <span id="page-9-0"></span>カメラボードの取り付け

- 1. [作業を開始する前にの](file:///C:/data/systems/ins1110/ja/sm/before.htm#wp1438061)手順に従って操作してください。
- 2. ディスプレイカバーにカメラボードを取り付けます。
- 3. カメラボードコネクタにカメラケーブルを接続します。
- 4. ディスプレイパネルを取り付けます[\(ディスプレイパネルの取り付け](file:///C:/data/systems/ins1110/ja/sm/display.htm#wp1212916)を参照)。
- 5. ディスプレイベゼルを取り付けます[\(ディスプレイベゼルの取り付け](file:///C:/data/systems/ins1110/ja/sm/display.htm#wp1207247)を参照)。
- 6. ヒンジカバーを取り付けます [\(ヒンジカバーの取り付けを](file:///C:/data/systems/ins1110/ja/sm/display.htm#wp1212718)参照)。
- 7. ディスプレイアセンブリを取り付けます([ディスプレイアセンブリの取り付けを](file:///C:/data/systems/ins1110/ja/sm/display.htm#wp1205821)参照)。
- 8. パームレストブラケットを取り付けます([パームレストブラケットの取り付けを](file:///C:/data/systems/ins1110/ja/sm/plmrstbr.htm#wp1148709)参照)。
- 9. メモリモジュールを取り付けます ([メモリモジュールの取り付け](file:///C:/data/systems/ins1110/ja/sm/memory.htm#wp1180290)を参照)。
- 10. ハードドライブを取り付けます[\(ハードドライブの取り付け](file:///C:/data/systems/ins1110/ja/sm/hdd.htm#wp1185130)を参照)。
- 11. I/O ボードのスピーカーケーブルコネクタにスピーカーケーブルを接続します[\(スピーカーの取り付けを](file:///C:/data/systems/ins1110/ja/sm/speaker.htm#wp1057498)参照)。
- 12. パームレストを取り付けます[\(パームレストの取り付けを](file:///C:/data/systems/ins1110/ja/sm/palmrest.htm#wp1056574)参照)。
- 13. キーボードを取り付けます(<u>キーボードの取り付け</u>を参照)。
- 14. バッテリを取り付けます([バッテリの取り付けを](file:///C:/data/systems/ins1110/ja/sm/removeba.htm#wp1185330)参照)。

## 注意 : コンピュータの電源を入れる前にすべてのネジを取り付け、コンピュータ内部にネジが残っていないか確認します。コンピュータ内部にネジが残っていると、コンピュータに<br>損傷を与える恐れがあります。

<span id="page-10-0"></span>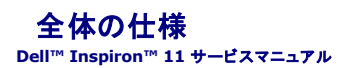

本書には、コンピュータのセットアップ、コンピュータのドライバのアップデート、およびコンピュータのアップグレードの際に必要となる可能性がある情報が記載されています。

**メモ:** 提供される内容は地域により異なる場合があります。お使いのコンピュータの構成に関する詳細については、**スタート ◎ノ → ヘルプとサポート** の順にクリックし 220、お使いのコンピ<br>ュータに関する情報を表示するためのオプションを選択してください。

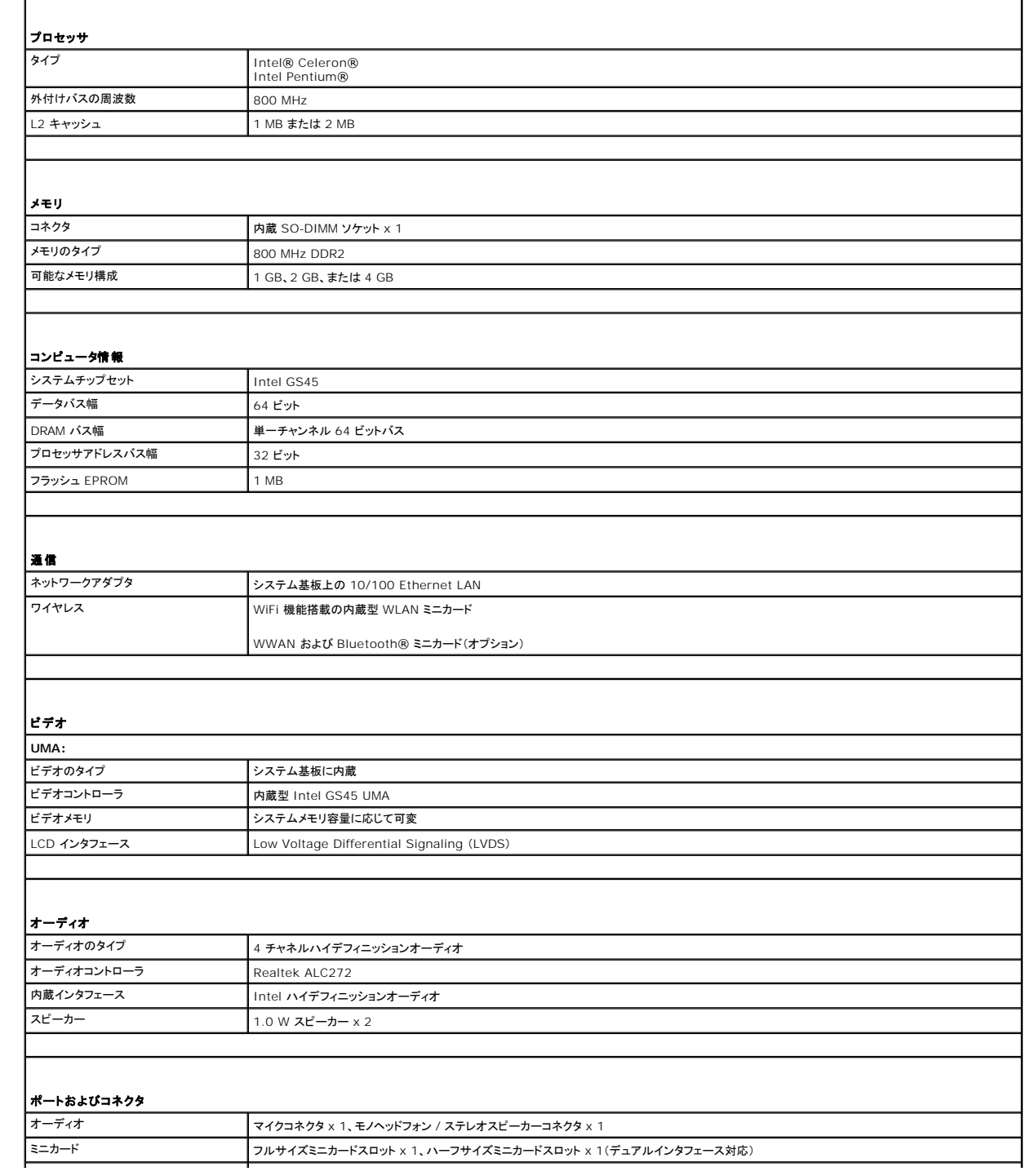

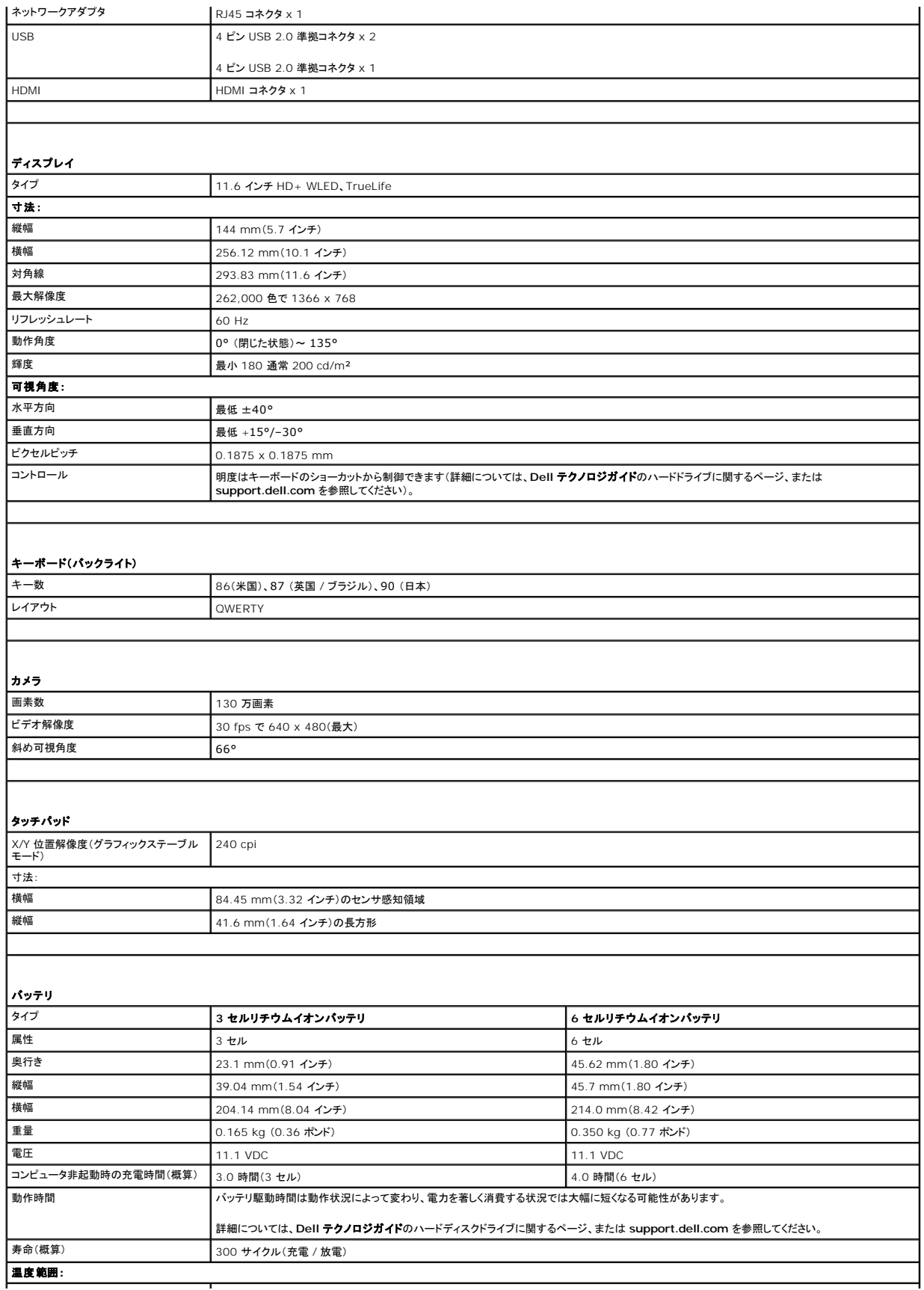

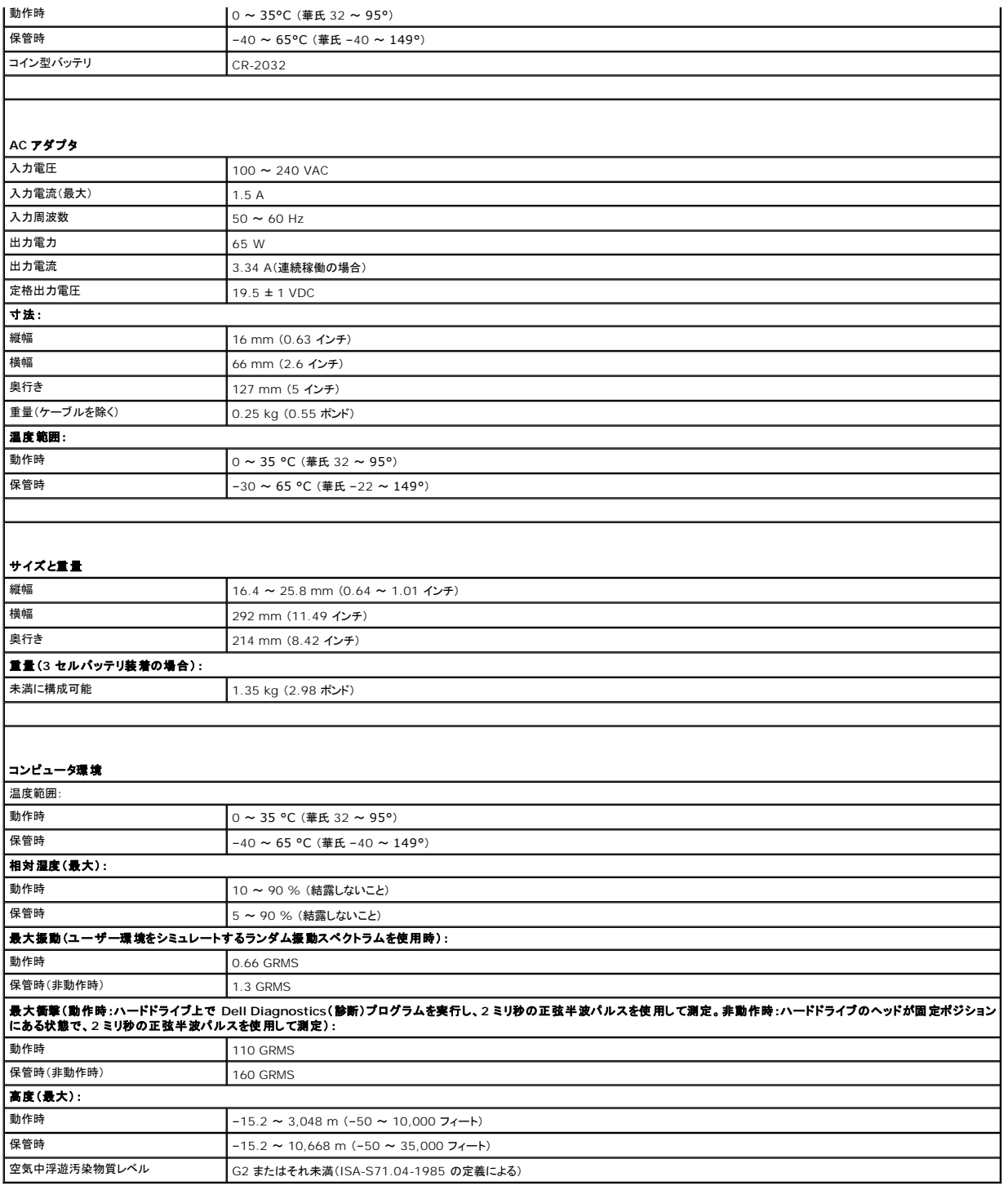

#### <span id="page-13-0"></span>メモリ **/** プロセッサボード **Dell™ Inspiron™ 11** サービスマニュアル

● メモリ / プロセッサボードの取り外し

● メモリ / プロセッサボードの取り付け

- 警告: コンピュータ内部の作業を始める前に、お使いのコンピュータに付属しているガイドの安全にお使いいただくための注意事項をお読みください。安全にお使いいただくため のベストプラクティスの追加情報については、規制順守ホームページ **www.dell.com/regulatory\_compliance** を参照してください。
- 注意: コンピュータシステムの修理は、資格を持っているサービス技術者のみが行ってください。**Dell**™ で認められていない修理(内部作業)による損傷は、保証の対象となりま せん。
- 注意 : 静電気による損傷を避けるため、静電気防止用リストパンドを使用するか、または塗装されていない金属面 (コンピュータのコネクタなど) に定期的に触れて、静電気を身<br>体から除去してください。
- △ 注意: システム基板への損傷を防ぐため、コンピュータ内部の作業を始める前に、メインバッテリを取り外してください([バッテリの取り外し](file:///C:/data/systems/ins1110/ja/sm/removeba.htm#wp1185372)を参照)。

### <span id="page-13-1"></span>メモリ **/** プロセッサボードの取り外し

- 1. [作業を開始する前にの](file:///C:/data/systems/ins1110/ja/sm/before.htm#wp1438061)手順に従って操作してください。
- 2. バッテリを取り外します ([バッテリの取り外し](file:///C:/data/systems/ins1110/ja/sm/removeba.htm#wp1185372)を参照)。
- 3. キーボードを取り外します [\(キーボードの取り外しを](file:///C:/data/systems/ins1110/ja/sm/keyboard.htm#wp1188497)参照)。
- 4. パームレストを取り外します ([パームレストの取り外しを](file:///C:/data/systems/ins1110/ja/sm/palmrest.htm#wp1051070)参照)。
- 5. I/O ボードのスピーカーケーブルコネクタからスピーカーケーブルを取り外します[\(スピーカーの取り外しを](file:///C:/data/systems/ins1110/ja/sm/speaker.htm#wp1049934)参照)。
- 6. ハードドライブを取り外します[\(ハードドライブの取り外し](file:///C:/data/systems/ins1110/ja/sm/hdd.htm#wp1184863)を参照)。
- 7. メモリモジュールを取り外します ([メモリモジュールの取り外し](file:///C:/data/systems/ins1110/ja/sm/memory.htm#wp1180211)を参照)。
- 8. パームレストブラケットを取り外します ([パームレストブラケットの取り外しを](file:///C:/data/systems/ins1110/ja/sm/plmrstbr.htm#wp1129935)参照)。
- 9. プロセッサヒートシンクを取り外します([プロセッサヒートシンクの取り外しを](file:///C:/data/systems/ins1110/ja/sm/cpucool.htm#wp1119269)参照)。

### 注意 : メモリ / プロセッサボードをコンピュータに取り付けていないときは、保護用静電気防止パッケージに保管します(コンピュータに同梱の、安全にお使いいただくための注意<br>にある「静電気放出への対処」を参照してください)。

- 10. メモリ / プロセッサボードをコンピュータベースに固定している 4 本のネジを外します。
- 11. メモリ / プロセッサボードコネクタの両端にある固定クリップを、ボードが飛び出すまで指先で注意深く広げます。

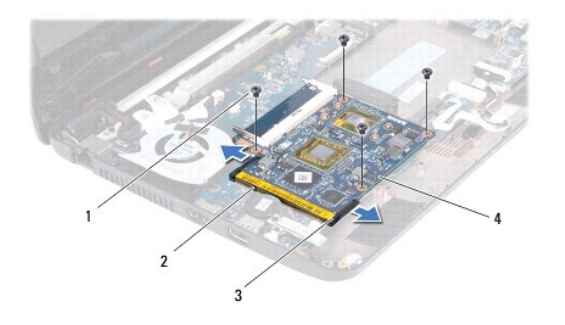

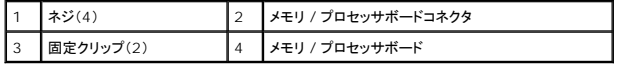

12. メモリ / プロセッサボードをシステム基盤から持ち上げて外します。

### <span id="page-14-1"></span><span id="page-14-0"></span>メモリ **/** プロセッサボードの取り付け

- 1. [作業を開始する前にの](file:///C:/data/systems/ins1110/ja/sm/before.htm#wp1438061)手順に従って操作してください。
- 2. メモリ / プロセッサボードの切り込みを、コネクタのタブに合わせます。
- 3. メモリ / プロセッサボードを 30 度の角度でスロットにしっかりと挿入し、所定の位置にカチッと収まるまで押し下げます。カチッという感触が得られない場合は、メモリ / プロセッサボードを取り外 し、再度取り付けます。
- 4. メモリ / プロセッサボードをシステム基盤に固定する 4 本のネジを取り付けます。
- 5. プロセッサヒートシンクを取り付けます [\(プロセッサヒートシンクの取り付けを](file:///C:/data/systems/ins1110/ja/sm/cpucool.htm#wp1134784)参照)。
- 6. パームレストブラケットを取り付けます([パームレストブラケットの取り付けを](file:///C:/data/systems/ins1110/ja/sm/plmrstbr.htm#wp1148709)参照)。
- 7. メモリモジュールを取り付けます ([メモリモジュールの取り付け](file:///C:/data/systems/ins1110/ja/sm/memory.htm#wp1180290)を参照)。
- 8. ハードドライブを取り付けます[\(ハードドライブの取り付け](file:///C:/data/systems/ins1110/ja/sm/hdd.htm#wp1185130)を参照)。
- 9. I/O ボードのスピーカーケーブルコネクタにスピーカーケーブルを接続します[\(スピーカーの取り付けを](file:///C:/data/systems/ins1110/ja/sm/speaker.htm#wp1057498)参照)。
- 10. パームレストを取り付けます[\(パームレストの取り付けを](file:///C:/data/systems/ins1110/ja/sm/palmrest.htm#wp1056574)参照)。
- 11. キーボードを取り付けます(<u>キーボードの取り付け</u>を参照)。
- 12. バッテリを取り付けます(<u>バッテリの取り付け</u>を参照)。

注意: コンピュータの電源を入れる前にすべてのネジを取り付け、コンピュータ内部にネジが残っていないか確認します。コンピュータ内部にネジが残っていると、コンピュータに 損傷を与える恐れがあります。

### <span id="page-15-0"></span>プロセッサヒートシンク **Dell™ Inspiron™ 11** サービスマニュアル

**● プロセッサヒートシンクの取り外し** 

**● プロセッサヒートシンクの取り付け** 

- 警告: コンピュータ内部の作業を始める前に、お使いのコンピュータに付属しているガイドの安全にお使いいただくための注意事項をお読みください。安全にお使いいただくため のベストプラクティスの追加情報については、規制順守ホームページ **www.dell.com/regulatory\_compliance** を参照してください。
- ▲ 警告: プロセッサヒートシンクがまだ熱いときにヒートシンクをコンピュータから取り外す場合は、ヒートシンクの金属ハウジングに触れないでください。
- 注意: コンピュータシステムの修理は、資格を持っているサービス技術者のみが行ってください。**Dell**™ で認められていない修理(内部作業)による損傷は、保証の対象となりま せん。
- 注意: 静電気による損傷を避けるため、静電気防止用リストバンドを使用するか、または塗装されていない金属面(コンピュータのコネクタなど)に定期的に触れて、静電気を身 体から除去してください。

△ 注意: システム基板への損傷を防ぐため、コンピュータ内部の作業を始める前に、メインパッテリを取り外してください(<u>パッテリの取り外し</u>を参照)。

### <span id="page-15-1"></span>プロセッサヒートシンクの取り外し

- 1. [作業を開始する前にの](file:///C:/data/systems/ins1110/ja/sm/before.htm#wp1438061)手順に従って操作してください。
- 2. バッテリを取り外します ([バッテリの取り外し](file:///C:/data/systems/ins1110/ja/sm/removeba.htm#wp1185372)を参照)。
- 3. キーボードを取り外します [\(キーボードの取り外しを](file:///C:/data/systems/ins1110/ja/sm/keyboard.htm#wp1188497)参照)。
- 4. パームレストを取り外します ([パームレストの取り外しを](file:///C:/data/systems/ins1110/ja/sm/palmrest.htm#wp1051070)参照)。
- 5. I/O ボードのスピーカーケーブルコネクタからスピーカーケーブルを取り外します[\(スピーカーの取り外しを](file:///C:/data/systems/ins1110/ja/sm/speaker.htm#wp1049934)参照)。
- 6. ハードドライブを取り外します[\(ハードドライブの取り外し](file:///C:/data/systems/ins1110/ja/sm/hdd.htm#wp1184863)を参照)。
- 7. メモリモジュールを取り外します ([メモリモジュールの取り外し](file:///C:/data/systems/ins1110/ja/sm/memory.htm#wp1180211)を参照)。
- 8. パームレストブラケットを取り外します([パームレストブラケットの取り外しを](file:///C:/data/systems/ins1110/ja/sm/plmrstbr.htm#wp1129935)参照)。
- 9. プロセッサヒートシンク上に表示されている順番に従って、プロセッサヒートシンクをシステム基板に固定している 4 本の拘束ネジを緩めます。

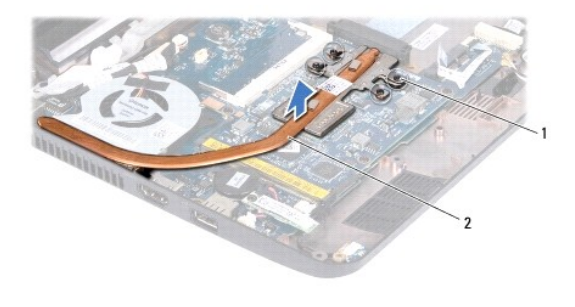

| 拘束ネジ(4) | 2 | プロセッサヒートシンク

## 注意: プロセッサの冷却効果を最大にするため、プロセッサヒートシンクアセンブリの放熱部分には触れないでください。皮脂が付着すると、サーマルパッドの放熱能力が低下す る場合があります。

10. プロセッサヒートシンクをシステム基板から持ち上げて外します。

#### <span id="page-15-2"></span>プロセッサヒートシンクの取り付け

■ メモ: 本手順では、プロセッサヒートシンクが事前に取り外され、取り付けを行う準備が整っていることを前提とします。

メモ: 元のヒートシンクを取り付ける場合は、元のサーマルパッドを再使用してかまいません。ヒートシンクを交換する場合は、熱伝導性を確実に得るため、キットに含まれているサーマルパッド を使用します。

- 1. <u>作業を開始する前に</u>の手順に従って操作してください。
- 2. システム基板にプロセッサヒートシンクを配置します。
- 3. プロセッサヒートシンクの 4 本の拘束ネジをシステム基板のネジ穴と合わせ、プロセッサヒートシンク上に表示されている順番に従ってネジを締めます。
- 4. パームレストブラケットを取り付けます([パームレストブラケットの取り付けを](file:///C:/data/systems/ins1110/ja/sm/plmrstbr.htm#wp1148709)参照)。
- 5. メモリモジュールを取り付けます ([メモリモジュールの取り付け](file:///C:/data/systems/ins1110/ja/sm/memory.htm#wp1180290)を参照)。
- 6. ハードドライブを取り付けます[\(ハードドライブの取り付け](file:///C:/data/systems/ins1110/ja/sm/hdd.htm#wp1185130)を参照)。
- 7. I/O ボードのスピーカーケーブルコネクタにスピーカーケーブルを接続します[\(スピーカーの取り付けを](file:///C:/data/systems/ins1110/ja/sm/speaker.htm#wp1057498)参照)。
- 8. パームレストを取り付けます[\(パームレストの取り付けを](file:///C:/data/systems/ins1110/ja/sm/palmrest.htm#wp1056574)参照)。
- 9. キーボードを取り付けます ([キーボードの取り付けを](file:///C:/data/systems/ins1110/ja/sm/keyboard.htm#wp1192026)参照)。
- 10. バッテリを取り付けます([バッテリの取り付けを](file:///C:/data/systems/ins1110/ja/sm/removeba.htm#wp1185330)参照)。

# 注意: コンピュータの電源を入れる前にすべてのネジを取り付け、コンピュータ内部にネジが残っていないか確認します。コンピュータ内部にネジが残っていると、コンピュータに 損傷を与える恐れがあります。

#### <span id="page-17-0"></span>ディスプレイ **Dell™ Inspiron™ 11** サービスマニュアル

- ディスプレイアセンブリ
- ヒンジカバー
- ディスプレイベゼル
- ディスプレイパネルブラケット
- ディスプレイパネル
- 警告: コンピュータ内部の作業を始める前に、お使いのコンピュータに付属しているガイドの安全にお使いいただくための注意事項をお読みください。安全にお使いいただくため のベストプラクティスの追加情報については、規制順守ホームページ **www.dell.com/regulatory\_compliance** を参照してください。
- 注意: コンピュータシステムの修理は、資格を持っているサービス技術者のみが行ってください。**Dell**™ で認められていない修理(内部作業)による損傷は、保証の対象となりま せん。
- 注意: 静電気による損傷を避けるため、静電気防止用リストバンドを使用するか、または塗装されていない金属面(コンピュータのコネクタなど)に定期的に触れて、静電気を身 体から除去してください。

△ 注意: システム基板への損傷を防ぐため、コンピュータ内部の作業を始める前に、メインパッテリを取り外してください(<u>パッテリの取り外し</u>を参照)。

### <span id="page-17-1"></span>ディスプレイアセンブリ

#### <span id="page-17-2"></span>ディスプレイアセンブリの取り外し

- 1. [作業を開始する前にの](file:///C:/data/systems/ins1110/ja/sm/before.htm#wp1438061)手順に従って操作してください。
- 2. バッテリを取り外します([バッテリの取り外し](file:///C:/data/systems/ins1110/ja/sm/removeba.htm#wp1185372)を参照)。
- 3. キーボードを取り外します [\(キーボードの取り外しを](file:///C:/data/systems/ins1110/ja/sm/keyboard.htm#wp1188497)参照)。
- 4. パームレストを取り外します([パームレストの取り外しを](file:///C:/data/systems/ins1110/ja/sm/palmrest.htm#wp1051070)参照)。
- 5. I/O ボードのスピーカーケーブルコネクタからスピーカーケーブルを取り外します[\(スピーカーの取り外しを](file:///C:/data/systems/ins1110/ja/sm/speaker.htm#wp1049934)参照)。
- 6. ハードドライブを取り外します [\(ハードドライブの取り外し](file:///C:/data/systems/ins1110/ja/sm/hdd.htm#wp1184863)を参照)。
- 7. メモリモジュールを取り外します ([メモリモジュールの取り外し](file:///C:/data/systems/ins1110/ja/sm/memory.htm#wp1180211)を参照)。
- 8. パームレストブラケットを取り外します([パームレストブラケットの取り外しを](file:///C:/data/systems/ins1110/ja/sm/plmrstbr.htm#wp1129935)参照)。
- 9. I/O ボードを取り外します(I/O [ボードの取り外しを](file:///C:/data/systems/ins1110/ja/sm/sideiobo.htm#wp1179902)参照)。
- 10. WWAN カードを使用している場合は、アンテナケーブルをカードから取り外します(WWAN [カードの取り外しを](file:///C:/data/systems/ins1110/ja/sm/minicard.htm#wp1189733)参照)。
- 11. WLAN カードを使用している場合は、アンテナケーブルをカードから取り外します(WLAN [カードの取り外し](file:///C:/data/systems/ins1110/ja/sm/minicard.htm#wp1189720)を参照)。
- 12. ミニカードのアンテナケーブルの配線方法を控えておき、アンテナケーブルを慎重に配線ガイドから取り外します。
- 13. ディスプレイケーブルおよびカメラケーブルをシステム基盤コネクタから取り外します。

<span id="page-18-0"></span>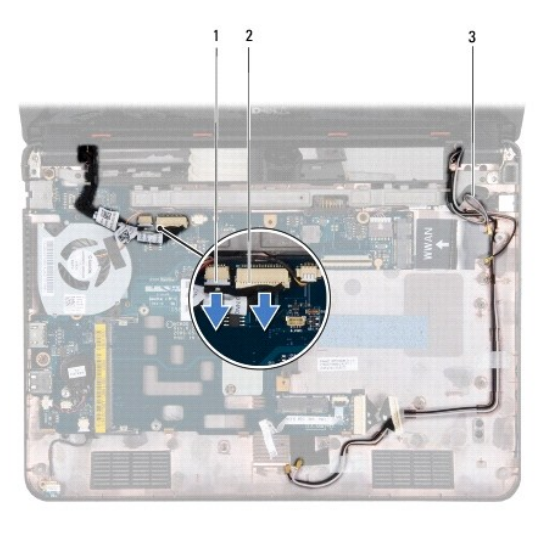

| ┃カメラケーブルコネクタ   | ディスプレイケーブルコネクタ |
|----------------|----------------|
| ┃ミニカードアンテナケーブル |                |

14. ディスプレイアセンブリをコンピュータベースに固定している 2 本のネジ(両側に各 1 本)を取り外します。

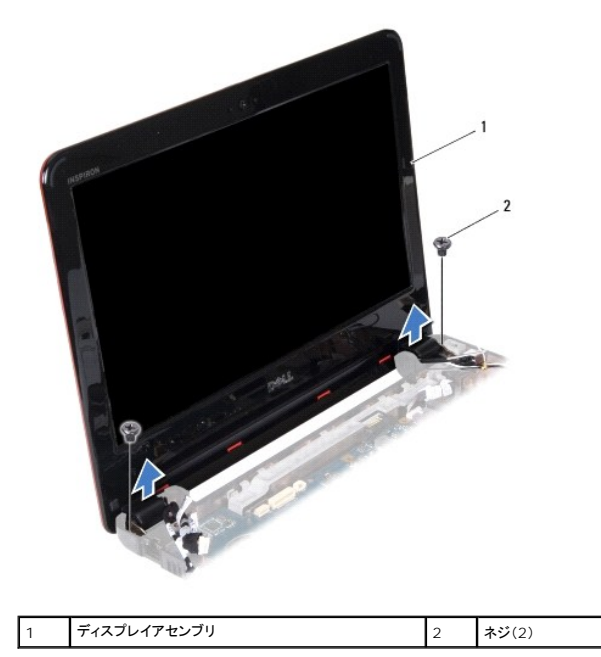

15. ディスプレイアセンブリをコンピュータから持ち上げて外します。

### <span id="page-18-1"></span>ディスプレイアセンブリの取り付け

- 1. <u>作業を開始する前に</u>の手順に従って操作してください。
- 2. ディスプレイアセンブリを所定の位置に配置し、ディスプレイアセンブリをコンピュータベースに固定する 2 本のネジ(両側に各 1 本)を取り付けます。
- 3. ミニカードのアンテナケーブルを配線ガイドに従って配線します。
- 4. WWAN カードを使用する場合は、アンテナケーブルをカードに接続します(WWAN [カードの取り付けを](file:///C:/data/systems/ins1110/ja/sm/minicard.htm#wp1189738)参照)。
- 5. WLAN カードを使用する場合は、アンテナケーブルをカードに接続します(WLAN [カードの取り付け](file:///C:/data/systems/ins1110/ja/sm/minicard.htm#wp1189580)を参照)。
- <span id="page-19-0"></span>6. ディスプレイケーブルおよびカメラケーブルをシステム基盤コネクタに接続します。
- 7. I/O ボードを取り付けます(I/O [ボードの取り付けを](file:///C:/data/systems/ins1110/ja/sm/sideiobo.htm#wp1188628)参照)。
- 8. パームレストブラケットを取り付けます([パームレストブラケットの取り付けを](file:///C:/data/systems/ins1110/ja/sm/plmrstbr.htm#wp1148709)参照)。
- 9. メモリモジュールを取り付けます ([メモリモジュールの取り付け](file:///C:/data/systems/ins1110/ja/sm/memory.htm#wp1180290)を参照)。
- 10. ハードドライブを取り付けます[\(ハードドライブの取り付け](file:///C:/data/systems/ins1110/ja/sm/hdd.htm#wp1185130)を参照)。
- 11. I/O ボードのスピーカーケーブルコネクタにスピーカーケーブルを接続します(<u>スピーカーの取り付け</u>を参照)。
- 12. パームレストを取り付けます[\(パームレストの取り付けを](file:///C:/data/systems/ins1110/ja/sm/palmrest.htm#wp1056574)参照)。
- 13. キーボードを取り付けます([キーボードの取り付けを](file:///C:/data/systems/ins1110/ja/sm/keyboard.htm#wp1192026)参照)。
- 14. バッテリを取り付けます(<u>バッテリの取り付け</u>を参照)。

注意: コンピュータの電源を入れる前にすべてのネジを取り付け、コンピュータ内部にネジが残っていないか確認します。コンピュータ内部にネジが残っていると、コンピュータに 損傷を与える恐れがあります。

### <span id="page-19-1"></span>ヒンジカバー

#### <span id="page-19-3"></span>ヒンジカバーの取り外し

- 1. [作業を開始する前にの](file:///C:/data/systems/ins1110/ja/sm/before.htm#wp1438061)手順に従って操作してください。
- 2. ディスプレイアセンブリを取り外します([ディスプレイアセンブリの取り外しを](#page-17-2)参照)。
- 3. ヒンジカバーの両側を押してヒンジカバーを持ち上げます。

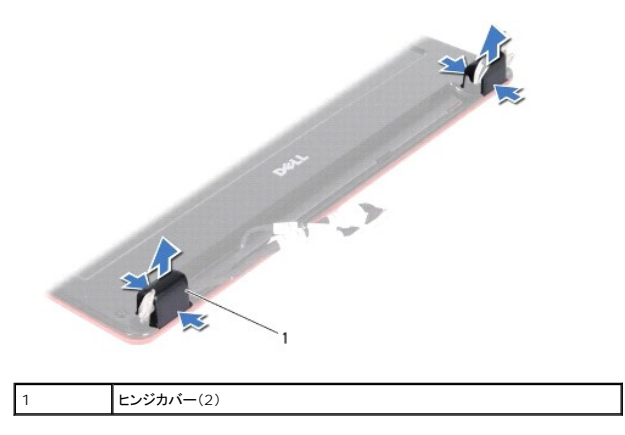

#### <span id="page-19-4"></span>ヒンジカバーの取り付け

- 1. <u>作業を開始する前に</u>の手順に従って操作してください。
- 2. ヒンジカバーをヒンジ上に配置し、押し込みます。
- 3. ディスプレイアセンブリを取り付けます([ディスプレイアセンブリの取り付けを](#page-18-1)参照)。

<span id="page-19-2"></span>注意: コンピュータの電源を入れる前にすべてのネジを取り付け、コンピュータ内部にネジが残っていないか確認します。コンピュータ内部にネジが残っていると、コンピュータに 損傷を与える恐れがあります。

### <span id="page-20-0"></span>ディスプレイベゼル

#### <span id="page-20-2"></span>ディスプレイベゼルの取り外し

- △ 注意: ディスプレイベゼルは非常に壊れやすい部品です。ベゼルへの損傷を防ぐため、取り外しには注意してください。
- 1. [作業を開始する前にの](file:///C:/data/systems/ins1110/ja/sm/before.htm#wp1438061)手順に従って操作してください。
- 2. ディスプレイアセンブリを取り外します([ディスプレイアセンブリの取り外しを](#page-17-2)参照)。
- 3. ヒンジカバーを取り外します [\(ヒンジカバーの取り外し](#page-19-3)を参照)。
- 4. ディスプレイベゼルネジの 2 つのゴムパッド(両側に 1 つずつ)を取り外します。
- 5. ディスプレイベゼルをディスプレイ背面カバーに固定している 2 本のネジを取り外します。
- 6. てこの要領で、ディスプレイベゼルの内側の端を指先で慎重に持ち上げます。
- 7. ディスプレイベゼルを取り外します。

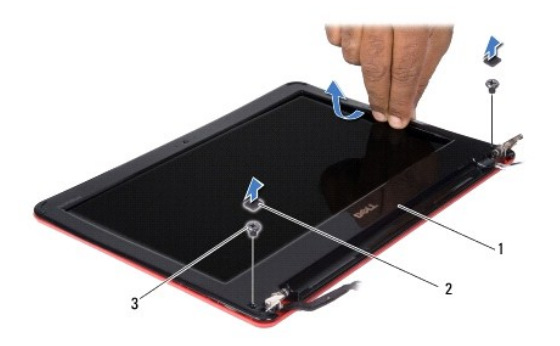

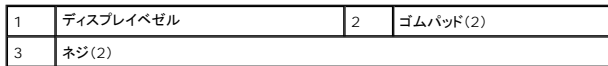

### <span id="page-20-3"></span>ディスプレイベゼルの取り付け

- 1. [作業を開始する前にの](file:///C:/data/systems/ins1110/ja/sm/before.htm#wp1438061)手順に従って操作してください。
- 2. ディスプレイベゼルをディスプレイパネル上に配置して、所定の位置に慎重にはめ込みます。
- 3. ディスプレイベゼルをディスプレイ背面カバーに固定する 2 本のネジを取り付けます。
- 4. 2 つのゴムパッド(両側に 1 つずつ)をディスプレイベゼルネジに取り付けます。
- 5. ヒンジカバーを取り付けます [\(ヒンジカバーの取り付けを](#page-19-4)参照)。
- 6. ディスプレイアセンブリを取り付けます([ディスプレイアセンブリの取り付けを](#page-18-1)参照)。

注意: コンピュータの電源を入れる前にすべてのネジを取り付け、コンピュータ内部にネジが残っていないか確認します。コンピュータ内部にネジが残っていると、コンピュータに 損傷を与える恐れがあります。

<span id="page-20-1"></span>ディスプレイパネルブラケット

#### <span id="page-20-4"></span>ディスプレイパネルブラケットの取り外し

- <span id="page-21-0"></span>1. [作業を開始する前にの](file:///C:/data/systems/ins1110/ja/sm/before.htm#wp1438061)手順に従って操作してください。
- 2. ディスプレイアセンブリを取り外します([ディスプレイアセンブリの取り外しを](#page-17-2)参照)。
- 3. ヒンジカバーを取り外します [\(ヒンジカバーの取り外し](#page-19-3)を参照)。
- 4. ディスプレイベゼルを取り外します[\(ディスプレイベゼルの取り外し](#page-20-2)を参照)。
- 5. ディスプレイパネルブラケットをディスプレイ背面カバーに固定している 4 本のネジ(各ブラケットに 2 本ずつ)を外します。
- 6. ディスプレイパネルブラケットをディスプレイパネルから持ち上げて外します。

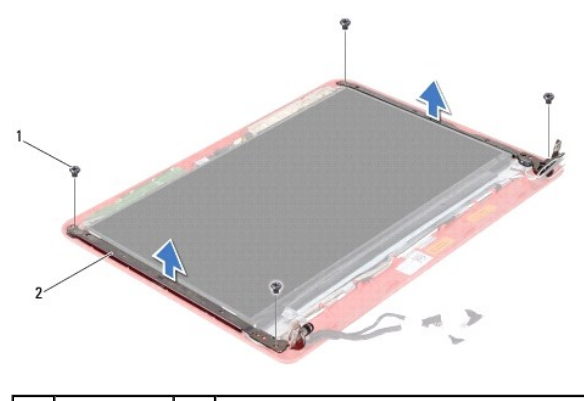

|ネジ(4) 2 | ディスプレイパネルブラケット(2)

#### <span id="page-21-2"></span>ディスプレイパネルブラケットの取り付け

- 1. [作業を開始する前にの](file:///C:/data/systems/ins1110/ja/sm/before.htm#wp1438061)手順に従って操作してください。
- 2. ディスプレイパネルブラケットを取り付けます。
- 3. ディスプレイパネルブラケットをディスプレイ背面カバーに固定する 4 本のネジ(各ブラケットに 2 本ずつ)を取り付けます。
- 4. ディスプレイベゼルを取り付けます[\(ディスプレイベゼルの取り付け](#page-20-3)を参照)。
- 5. ヒンジカバーを取り付けます [\(ヒンジカバーの取り付けを](#page-19-4)参照)。
- 6. ディスプレイアセンブリを取り付けます([ディスプレイアセンブリの取り付けを](#page-18-1)参照)。

注意 : コンピュータの電源を入れる前にすべてのネジを取り付け、コンピュータ内部にネジが残っていないか確認します。コンピュータ内部にネジが残っていると、コンピュータに<br>損傷を与える恐れがあります。

### <span id="page-21-1"></span>ディスプレイパネル

#### ディスプレイパネルの取り外し

- 1. [作業を開始する前にの](file:///C:/data/systems/ins1110/ja/sm/before.htm#wp1438061)手順に従って操作してください。
- 2. ディスプレイアセンブリを取り外します([ディスプレイアセンブリの取り外しを](#page-17-2)参照)。
- 3. ヒンジカバーを取り外します [\(ヒンジカバーの取り外し](#page-19-3)を参照)。
- 4. ディスプレイベゼルを取り外します [\(ディスプレイベゼルの取り外し](#page-20-2)を参照)。
- 5. ディスプレイパネルブラケットを取り外します([ディスプレイパネルブラケットの取り外し](#page-20-4)を参照)。

<span id="page-22-0"></span>6. 図に示すように、ディスプレイパネルを裏返します。

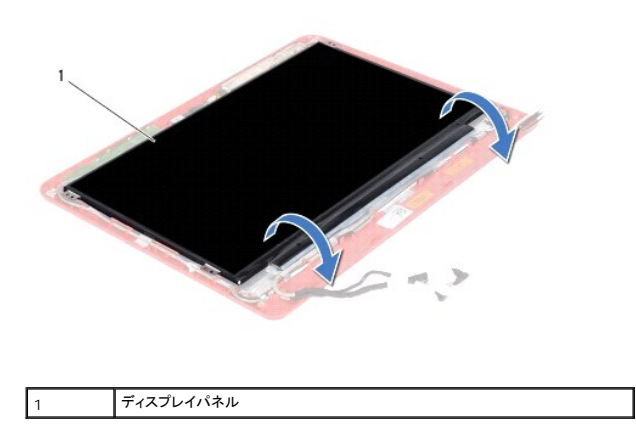

7. ディスプレイケーブルのプルタブをはがして持ち上げ、ディスプレイケーブルをディスプレイケーブルコネクタから取り外します。

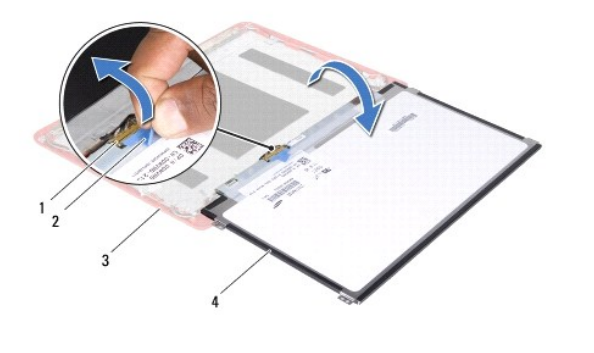

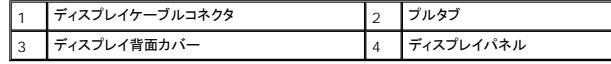

8. ディスプレイパネルをディスプレイ背面カバーから持ち上げて外します。

### ディスプレイパネルの取り付け

- 1. <u>作業を開始する前に</u>の手順に従って操作してください。
- 2. ディスプレイケーブルを、ディスプレイパネル上のディスプレイケーブルコネクタに接続します。
- 3. ディスプレイパネルとディスプレイ背面カバーを合わせます。
- 4. ディスプレイパネルブラケットを取り付けます([ディスプレイパネルブラケットの取り付けを](#page-21-2)参照)。
- 5. ディスプレイベゼルを取り付けます[\(ディスプレイベゼルの取り付け](#page-20-3)を参照)。
- 6. ヒンジカバーを取り付けます [\(ヒンジカバーの取り付けを](#page-19-4)参照)。
- 7. ディスプレイアセンブリを取り付けます([ディスプレイアセンブリの取り付けを](#page-18-1)参照)。

注意: コンピュータの電源を入れる前にすべてのネジを取り付け、コンピュータ内部にネジが残っていないか確認します。コンピュータ内部にネジが残っていると、コンピュータに 損傷を与える恐れがあります。

#### <span id="page-23-0"></span>プロセッサファン **Dell™ Inspiron™ 11** サービスマニュアル

- プロセッサファンの取り外し
- プロセッサファンの取り付け
- 警告: コンピュータ内部の作業を始める前に、お使いのコンピュータに付属しているガイドの安全にお使いいただくための注意事項をお読みください。安全にお使いいただくため のベストプラクティスの追加情報については、規制順守ホームページ **www.dell.com/regulatory\_compliance** を参照してください。
- 注意: コンピュータシステムの修理は、資格を持っているサービス技術者のみが行ってください。**Dell**™ で認められていない修理(内部作業)による損傷は、保証の対象となりま せん。
- 注意 : 静電気による損傷を避けるため、静電気防止用リストパンドを使用するか、または塗装されていない金属面 (コンピュータのコネクタなど) に定期的に触れて、静電気を身<br>体から除去してください。
- $\bigwedge$  注意: システム基板への損傷を防ぐため、コンピュータ内部の作業を始める前に、メインパッテリを取り外してください(パッテリの取り外しを参照)。

### <span id="page-23-1"></span>プロセッサファンの取り外し

- 1. [作業を開始する前にの](file:///C:/data/systems/ins1110/ja/sm/before.htm#wp1438061)手順に従って操作してください。
- 2. バッテリを取り外します ([バッテリの取り外し](file:///C:/data/systems/ins1110/ja/sm/removeba.htm#wp1185372)を参照)。
- 3. キーボードを取り外します [\(キーボードの取り外しを](file:///C:/data/systems/ins1110/ja/sm/keyboard.htm#wp1188497)参照)。
- 4. パームレストを取り外します([パームレストの取り外しを](file:///C:/data/systems/ins1110/ja/sm/palmrest.htm#wp1051070)参照)。
- 5. I/O ボードのスピーカーケーブルコネクタからスピーカーケーブルを取り外します[\(スピーカーの取り外しを](file:///C:/data/systems/ins1110/ja/sm/speaker.htm#wp1049934)参照)。
- 6. ハードドライブを取り外します[\(ハードドライブの取り外し](file:///C:/data/systems/ins1110/ja/sm/hdd.htm#wp1184863)を参照)。
- 7. メモリモジュールを取り外します ([メモリモジュールの取り外し](file:///C:/data/systems/ins1110/ja/sm/memory.htm#wp1180211)を参照)。
- 8. パームレストブラケットを取り外します([パームレストブラケットの取り外しを](file:///C:/data/systems/ins1110/ja/sm/plmrstbr.htm#wp1129935)参照)。
- 9. プロセッサファンをコンピュータべースに固定しているネジを外します。
- 10. プロセッサファンケーブルをシステム基板コネクタから取り外します。

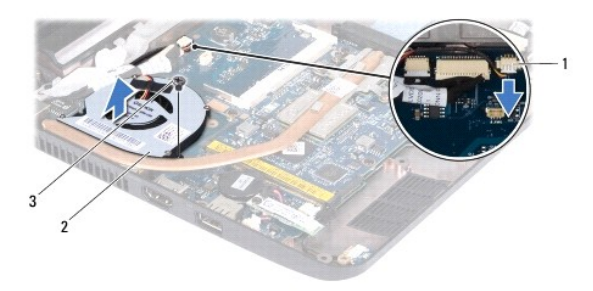

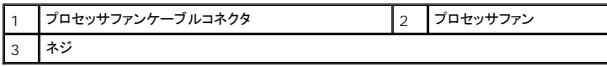

11. プロセッサファンをケーブルと一緒にシステム基盤から持ち上げて外します。

### <span id="page-23-2"></span>プロセッサファンの取り付け

■ メモ: 本手順では、プロセッサファンを事前に取り外し、取り付けを行う準備が整っていることを前提とします。

- 1. <u>作業を開始する前に</u>の手順に従って操作してください。
- 2. プロセッサファンをシステム基板上に配置します。
- 3. プロセッサファンをコンピュータべースに固定するネジを取り付けます。
- 4. プロセッサファンケーブルをシステム基板コネクタに接続します。
- 5. パームレストブラケットを取り付けます([パームレストブラケットの取り付けを](file:///C:/data/systems/ins1110/ja/sm/plmrstbr.htm#wp1148709)参照)。
- 6. メモリモジュールを取り付けます ([メモリモジュールの取り付け](file:///C:/data/systems/ins1110/ja/sm/memory.htm#wp1180290)を参照)。
- 7. ハードドライブを取り付けます [\(ハードドライブの取り付け](file:///C:/data/systems/ins1110/ja/sm/hdd.htm#wp1185130)を参照)。
- 8. I/O ボードのスピーカーケーブルコネクタにスピーカーケーブルを接続します[\(スピーカーの取り付けを](file:///C:/data/systems/ins1110/ja/sm/speaker.htm#wp1057498)参照)。
- 9. パームレストを取り付けます[\(パームレストの取り付けを](file:///C:/data/systems/ins1110/ja/sm/palmrest.htm#wp1056574)参照)。
- 10. キーボードを取り付けます(<u>キーボードの取り付け</u>を参照)。
- 11. バッテリを取り付けます([バッテリの取り付けを](file:///C:/data/systems/ins1110/ja/sm/removeba.htm#wp1185330)参照)。

## 注意: コンピュータの電源を入れる前にすべてのネジを取り付け、コンピュータ内部にネジが残っていないか確認します。コンピュータ内部にネジが残っていると、コンピュータに 損傷を与える恐れがあります。

#### <span id="page-25-0"></span>ハードドライブ **Dell™ Inspiron™ 11** サービスマニュアル

- ハードドライブの取り外し
- ハードドライブの取り付け
- 警告: コンピュータ内部の作業を始める前に、お使いのコンピュータに付属しているガイドの安全にお使いいただくための注意事項をお読みください。安全にお使いいただくため のベストプラクティスの追加情報については、規制順守ホームページ **www.dell.com/regulatory\_compliance** を参照してください。 ▲ 警告: ハードドライブがまだ高温のときにコンピュータから取り外す場合、ハードドライブの金属製ハウジングに触れないでください。 注意: コンピュータシステムの修理は、資格を持っているサービス技術者のみが行ってください。デルで認められていない修理(内部作業)による損傷は、保証の対象となりませ ん。 注意 : データの損失を防ぐため、ハードドライブを取り外す前に、必ずコンピュータの電源を切ってください(<u>[コンピュータの電源を切る](file:///C:/data/systems/ins1110/ja/sm/before.htm#wp1435089)</u>を参照)。コンピュータの電源が入っている<br>とき、またはスリーブ状態のときに、ハードドライブを取り外さないでください。 注意: ハードドライブは大変壊れやすい部品です。ハードドライブの取り扱いには注意してください。 △ 注意: システム基板への損傷を防ぐため、コンピュータ内部の作業を始める前に、メインパッテリを取り外してください(パッテリの取り外しを参照)。 ■ メモ: デルでは、デル製品以外のハードドライブに対する互換性の保証またはサポートの提供は行っておりません。 メモ: デル製品以外のハードドライブを取り付ける場合は、オペレーティングシステム、ドライバ、およびユーティリティを新しいハードドライブにインストールする必要があります(『**Dell** テクノロ ジガイド』を参照)。

### <span id="page-25-1"></span>ハードドライブの取り外し

- 1. [作業を開始する前にの](file:///C:/data/systems/ins1110/ja/sm/before.htm#wp1438061)手順に従って操作してください。
- 2. バッテリを取り外します([バッテリの取り外し](file:///C:/data/systems/ins1110/ja/sm/removeba.htm#wp1185372)を参照)。
- 3. キーボードを取り外します [\(キーボードの取り外しを](file:///C:/data/systems/ins1110/ja/sm/keyboard.htm#wp1188497)参照)。
- 4. ハードドライブアセンブリをコンピュータベースに固定している 3 本のネジを外します。
- 5. ハードドライブブラケットのプルタブを右側に引っ張り、ハードドライブアセンブリをインターポーザから取り外します。

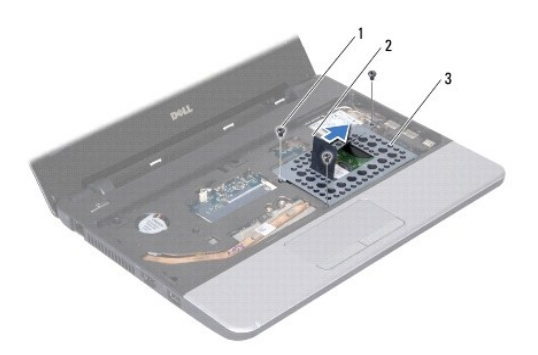

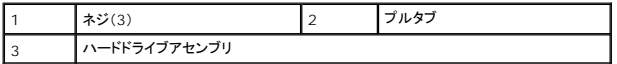

## 注意 : ハードドライブをコンピュータに取り付けていないときは、保護用静電気防止パッケージに保管します(コンピュータに同梱の、安全にお使いいただくための注意にある「静<br>電気放出への対処」を参照)。

6. ハードドライブブラケットのプルタブを引き、図に示す角度でハードドライブアセンブリを持ち上げ、ハードドライブコンパートメントから取り外します。

<span id="page-26-0"></span>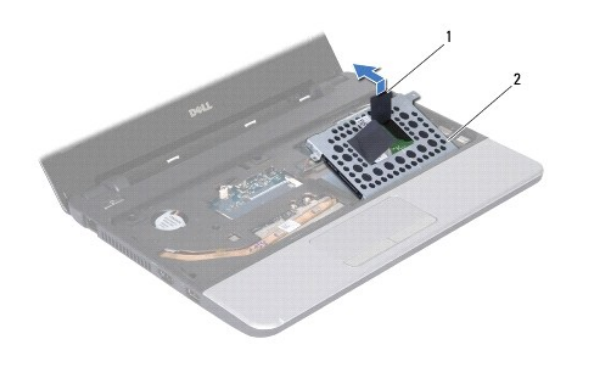

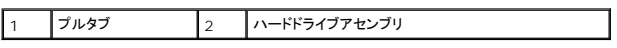

7. ハードドライブブラケットをハードドライブに固定している 4 本のネジを外し、ブラケットを取り外します。

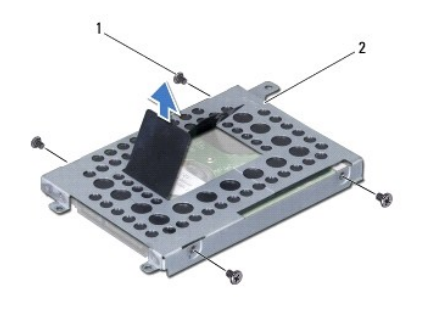

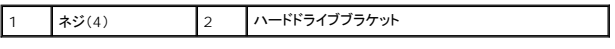

### <span id="page-26-1"></span>ハードドライブの取り付け

- 1. [作業を開始する前にの](file:///C:/data/systems/ins1110/ja/sm/before.htm#wp1438061)手順に従って操作してください。
- 2. 新しいハードドライブをパッケージから取り出します。パッケージは、ハードドライブの保管や配送のために保存しておいてください。
- 3. ハードドライブブラケットを取り付け、ブラケットをハードドライブに固定する 4 本のネジを取り付けます。
- 4. ハードドライブアセンブリを、ハードドライブコンパートメントに配置します。
- 5. ハードドライブアセンブリを左に押し込み、インターポーザに完全に取り付けます。
- 6. ハードドライブアセンブリをコンピュータベースに固定する 3 本のネジを取り付けます。
- 7. キーボードを取り付けます ([キーボードの取り付けを](file:///C:/data/systems/ins1110/ja/sm/keyboard.htm#wp1192026)参照)。
- 8. バッテリを取り付けます(<u>バッテリの取り付け</u>を参照)。

## 注意: コンピュータの電源を入れる前にすべてのネジを取り付け、コンピュータ内部にネジが残っていないか確認します。コンピュータ内部にネジが残っていると、コンピュータに 損傷を与える恐れがあります。

- 9. 必要に応じて、お使いのコンピュータ用のオペレーティングシステムをインストールします。『セ**ットアップガイド』**の「オペレーティングシステムのリストア」を参照してください。
- 10. 必要に応じて、お使いのコンピュータ用のドライバとユーティリティをインストールします。『**Dell** テクノロジガイド』の「ドライバおよびユーティリティの再インストール」を参照してください。

### <span id="page-28-0"></span>キーボード

**Dell™ Inspiron™ 11** サービスマニュアル

● キーボードの取り外し

#### ● キーボードの取り付け

- 警告: コンピュータ内部の作業を始める前に、お使いのコンピュータに付属しているガイドの安全にお使いいただくための注意事項をお読みください。安全にお使いいただくため のベストプラクティスの追加情報については、規制順守ホームページ **www.dell.com/regulatory\_compliance** を参照してください。
- 注意: コンピュータシステムの修理は、資格を持っているサービス技術者のみが行ってください。**Dell**™ で認められていない修理(内部作業)による損傷は、保証の対象となりま せん。
- 注意 : 静電気による損傷を避けるため、静電気防止用リストパンドを使用するか、または塗装されていない金属面 (コンピュータのコネクタなど) に定期的に触れて、静電気を身<br>体から除去してください。
- △ 注意: システム基板への損傷を防ぐため、コンピュータ内部の作業を始める前に、メインパッテリを取り外してください(<u>パッテリの取り外し</u>を参照)。

### <span id="page-28-1"></span>キーボードの取り外し

- 1. [作業を開始する前にの](file:///C:/data/systems/ins1110/ja/sm/before.htm#wp1438061)手順に従って操作してください。
- 2. バッテリを取り外します ([バッテリの取り外し](file:///C:/data/systems/ins1110/ja/sm/removeba.htm#wp1185372)を参照)。
- 3. キーボードをコンピュータベースに固定している 3 本のネジを外します。

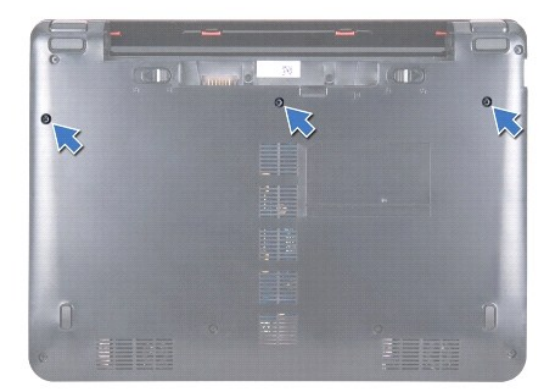

△ 注意: キーボード上のキーキャップは壊れたり外れたりしやすく、また取り付けに時間がかかります。キーボードの取り外しや取り扱いには注意してください。

#### △ 注意: キーボードの取り外しや取り扱いには特に注意してください。キーボードを乱暴に扱うと、ディスプレイパネルに傷が付く場合があります

- 4. コンピュータを表に返し、ディスプレイを可能な限り大きく開きます。
- 5. プラスチックスクライブを使用して、キーボードの左側を開きます。キーボードの左側を慎重に外し、次に右側を外して、キーボードをパームレストブラケットから取り外します。

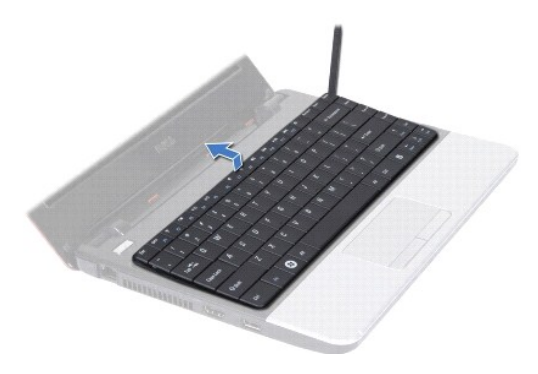

- <span id="page-29-0"></span>6. キーボードケーブルコネクタが見えるところまで、キーボードを慎重に持ち上げます。
- 7. キーボードを強く引っ張らずに、キーボードをディスプレイ側に持ち上げます。
- 8. コネクタラッチを持ち上げて、キーボードケーブルのプルタブを引き、キーボードケーブルをシステム基盤コネクタから取り外します。
- 9. キーボードをパームレストブラケットから持ち上げて外します。

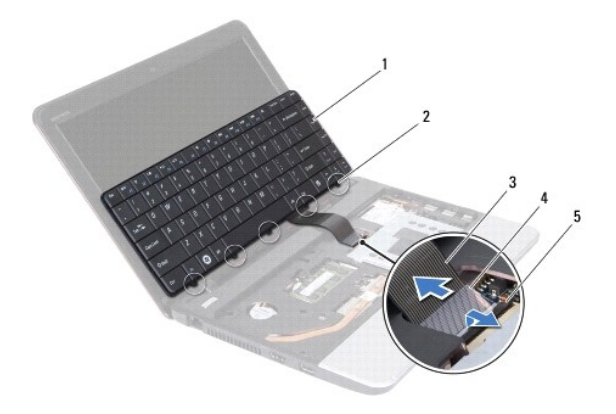

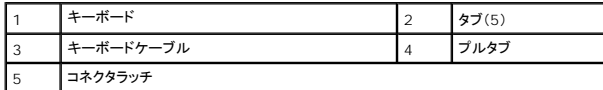

### <span id="page-29-1"></span>キーボードの取り付け

- 1. <u>作業を開始する前に</u>の手順に従って操作してください。
- 2. キーボードケーブルをシステム基板上のコネクタに挿入します。コネクタラッチを押し下げて、キーボードケーブルをシステム基板コネクタに固定します。
- 3. キーボードのタブとパームレストブラケットのスロットを合わせ、キーボードが所定の位置に収まるように丁寧に押し下げます。
- 4. コンピュータを裏返し、キーボードをコンピュータベースに固定する 3 本のネジを取り付けます。
- 5. バッテリを取り付けます([バッテリの取り付けを](file:///C:/data/systems/ins1110/ja/sm/removeba.htm#wp1185330)参照)。

注意 : コンピュータの電源を入れる前にすべてのネジを取り付け、コンピュータ内部にネジが残っていないか確認します。コンピュータ内部にネジが残っていると、コンピュータに<br>損傷を与える恐れがあります。

<span id="page-30-0"></span>**LED** ボード **Dell™ Inspiron™ 11** サービスマニュアル

● LED ボードの取り外し

● LED ボードの取り付け

- 警告: コンピュータ内部の作業を始める前に、お使いのコンピュータに付属しているガイドの安全にお使いいただくための注意事項をお読みください。安全にお使いいただくため のベストプラクティスの追加情報については、規制順守ホームページ **www.dell.com/regulatory\_compliance** を参照してください。
- 注意: コンピュータシステムの修理は、資格を持っているサービス技術者のみが行ってください。**Dell**™ で認められていない修理(内部作業)による損傷は、保証の対象となりま せん。
- 注意 : 静電気による損傷を避けるため、静電気防止用リストパンドを使用するか、または塗装されていない金属面 (コンピュータのコネクタなど) に定期的に触れて、静電気を身<br>体から除去してください。
- △ 注意: システム基板への損傷を防ぐため、コンピュータ内部の作業を始める前に、メインパッテリを取り外してください([バッテリの取り外し](file:///C:/data/systems/ins1110/ja/sm/removeba.htm#wp1185372)を参照)。

#### <span id="page-30-1"></span>**LED** ボードの取り外し

- 1. [作業を開始する前にの](file:///C:/data/systems/ins1110/ja/sm/before.htm#wp1438061)手順に従って操作してください。
- 2. バッテリを取り外します([バッテリの取り外し](file:///C:/data/systems/ins1110/ja/sm/removeba.htm#wp1185372)を参照)。
- 3. キーボードを取り外します [\(キーボードの取り外しを](file:///C:/data/systems/ins1110/ja/sm/keyboard.htm#wp1188497)参照)。
- 4. パームレストを取り外します ([パームレストの取り外しを](file:///C:/data/systems/ins1110/ja/sm/palmrest.htm#wp1051070)参照)。
- 5. I/O ボードのスピーカーケーブルコネクタからスピーカーケーブルを取り外します[\(スピーカーの取り外しを](file:///C:/data/systems/ins1110/ja/sm/speaker.htm#wp1049934)参照)。
- 6. ハードドライブを取り外します[\(ハードドライブの取り外し](file:///C:/data/systems/ins1110/ja/sm/hdd.htm#wp1184863)を参照)。
- 7. メモリモジュールを取り外します ([メモリモジュールの取り外し](file:///C:/data/systems/ins1110/ja/sm/memory.htm#wp1180211)を参照)。
- 8. パームレストブラケットを取り外します ([パームレストブラケットの取り外しを](file:///C:/data/systems/ins1110/ja/sm/plmrstbr.htm#wp1129935)参照)。
- 9. システム基板コネクタから LED ボードケーブルを取り外します。
- 10. LED ボードをコンピュータベースに固定しているネジを外します。
- 11. LED ボードをコンピュータベースから持ち上げて外します。

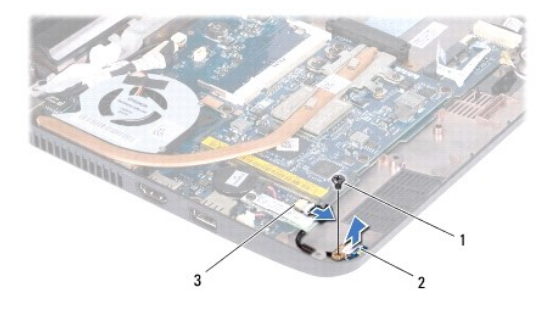

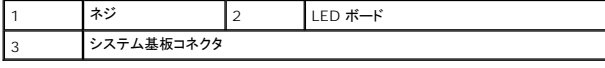

#### <span id="page-30-2"></span>**LED** ボードの取り付け

- 1. [作業を開始する前にの](file:///C:/data/systems/ins1110/ja/sm/before.htm#wp1438061)手順に従って操作してください。
- 2. LED ボードをコンピュータベース上に配置します。
- 3. LED ボードをコンピュータベースに固定するネジを取り付けます。
- 4. LED ボードケーブルをシステム基板コネクタに接続します。
- 5. パームレストブラケットを取り付けます([パームレストブラケットの取り付けを](file:///C:/data/systems/ins1110/ja/sm/plmrstbr.htm#wp1148709)参照)。
- 6. メモリモジュールを取り付けます ([メモリモジュールの取り付け](file:///C:/data/systems/ins1110/ja/sm/memory.htm#wp1180290)を参照)。
- 7. ハードドライブを取り付けます [\(ハードドライブの取り付け](file:///C:/data/systems/ins1110/ja/sm/hdd.htm#wp1185130)を参照)。
- 8. I/O ボードのスピーカーケーブルコネクタにスピーカーケーブルを接続します[\(スピーカーの取り付けを](file:///C:/data/systems/ins1110/ja/sm/speaker.htm#wp1057498)参照)。
- 9. パームレストを取り付けます(<u>パームレストの取り付け</u>を参照)。
- 10. キーボードを取り付けます([キーボードの取り付けを](file:///C:/data/systems/ins1110/ja/sm/keyboard.htm#wp1192026)参照)。
- 11. バッテリを取り付けます(<u>バッテリの取り付け</u>を参照)。

## 注意: コンピュータの電源を入れる前にすべてのネジを取り付け、コンピュータ内部にネジが残っていないか確認します。コンピュータ内部にネジが残っていると、コンピュータに 損傷を与える恐れがあります。

<span id="page-32-0"></span>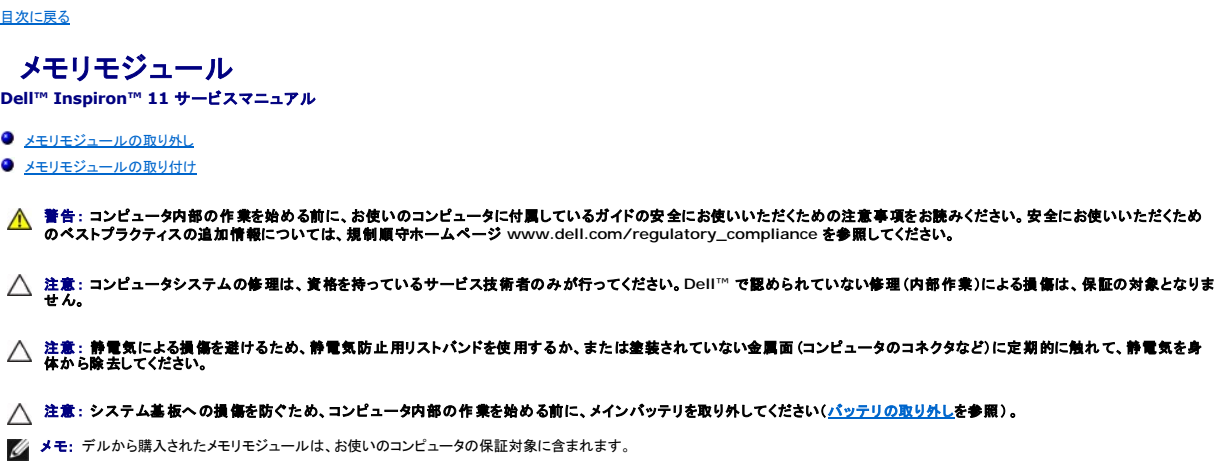

### <span id="page-32-1"></span>メモリモジュールの取り外し

- 1. <u>作業を開始する前に</u>の手順に従って操作してください。
- 2. バッテリを取り外します([バッテリの取り外し](file:///C:/data/systems/ins1110/ja/sm/removeba.htm#wp1185372)を参照)。
- 3. キーボードを取り外します (<u>キーボードの取り外し</u>を参照)。

### △ 注意: メモリモジュールコネクタへの損傷を防ぐため、メモリモジュールの固定クリップを広げるために道具を使用しないでください。

- 4. メモリモジュールコネクタの両端にある固定クリップを、メモリモジュールが持ち上がるまで指先で慎重に広げます。
- 5. メモリモジュールをメモリモジュールコネクタから取り外します。

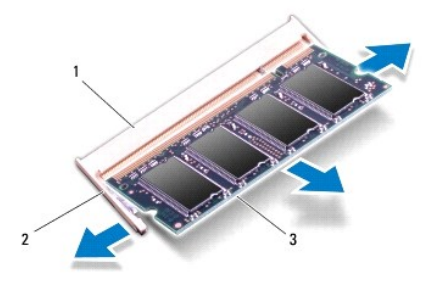

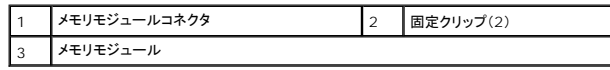

### <span id="page-32-2"></span>メモリモジュールの取り付け

- 1. <u>作業を開始する前に</u>の手順に従って操作してください。
- 2. メモリモジュールの切り込みを、メモリモジュールコネクタのタブと合わせます。
- 3. メモリモジュールを 45 度の角度でスロットにしっかりと挿入し、メモリモジュールがカチッと所定の位置に収まるまで押し下げます。カチッという感触が得られない場合は、メモリモジュールを取 り外し、再度取り付けてください。

メモ: メモリモジュールが正しく取り付けられていないと、コンピュータが起動しない場合があります。

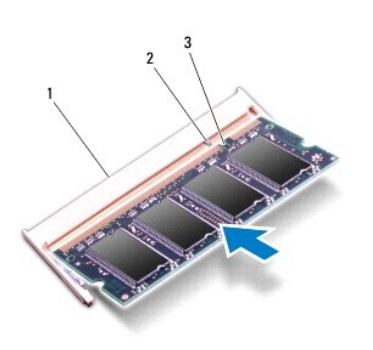

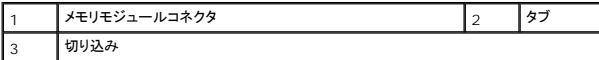

4. キーボードを取り付けます ([キーボードの取り付けを](file:///C:/data/systems/ins1110/ja/sm/keyboard.htm#wp1192026)参照)。

5. バッテリを取り付けます([バッテリの取り付けを](file:///C:/data/systems/ins1110/ja/sm/removeba.htm#wp1185330)参照)。

注意: コンピュータの電源を入れる前にすべてのネジを取り付け、コンピュータ内部にネジが残っていないか確認します。コンピュータ内部にネジが残っていると、コンピュータに 損傷を与える恐れがあります。

#### 6. コンピュータの電源を入れます。

コンピュータに取り付けられたメモリの容量を確認するには、スタート<sup>69</sup> → ヘルプとサポート → Dell システム情報 の順にクリックします。

<span id="page-34-0"></span>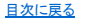

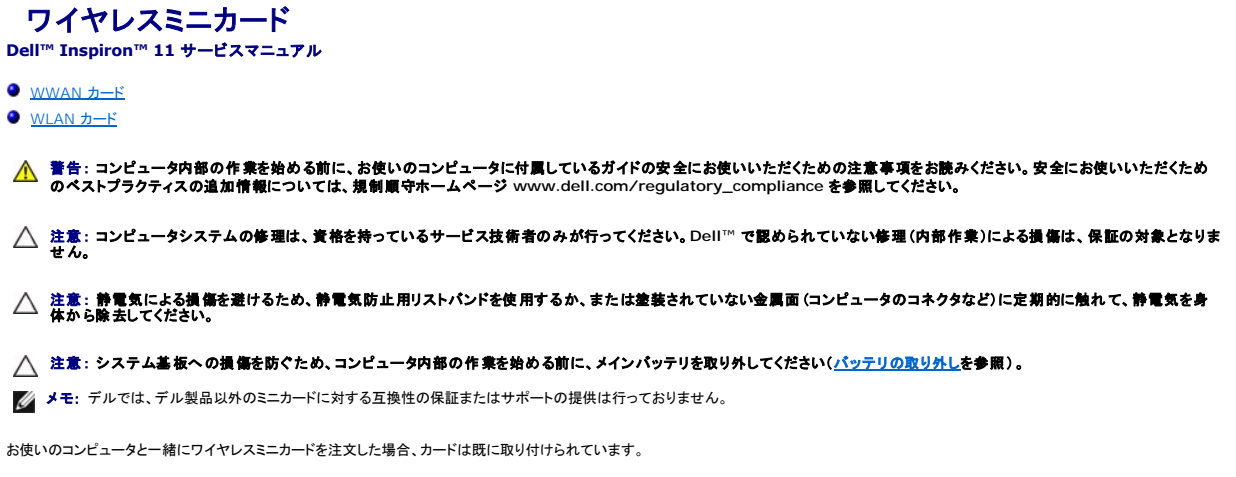

お使いのコンピュータは 2 つのミニカードスロットをサポートしています - フルサイズ x 1、ハーフサイズ x 1。

- <sup>l</sup> ハーフサイズのミニカードスロット(1) WLAN 用
- <sup>l</sup> フルサイズのミニカードスロット(1) WWAN 用

メモ: ご購入時のシステム構成によっては、ミニカードスロットにミニカードが取り付けられていない場合があります。

### <span id="page-34-1"></span>**WWAN** カード

### **WWAN** カードの取り外し

- 1. <u>作業を開始する前に</u>の手順に従って操作してください。
- 2. バッテリを取り外します([バッテリの取り外し](file:///C:/data/systems/ins1110/ja/sm/removeba.htm#wp1185372)を参照)。
- 3. キーボードを取り外します [\(キーボードの取り外しを](file:///C:/data/systems/ins1110/ja/sm/keyboard.htm#wp1188497)参照)。
- 4. アンテナケーブルを WWAN カードから取り外します。

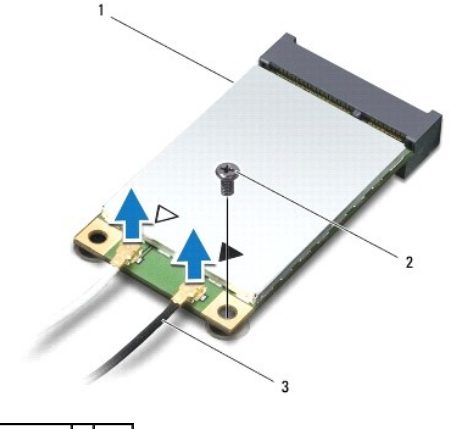

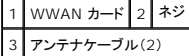

5. WWAN カードをシステム基板に固定しているネジを外します。

6. WWAN カードをシステム基板コネクタから持ち上げて外します。

<span id="page-35-0"></span>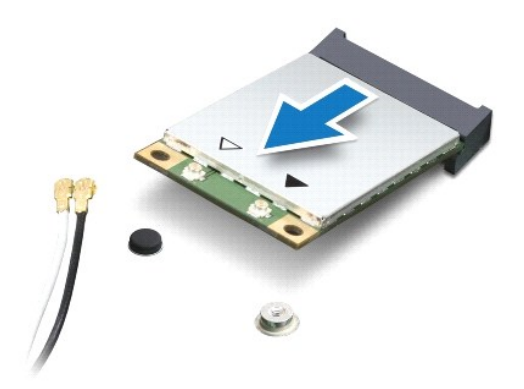

#### **WWAN** カードの取り付け

- 1. [作業を開始する前にの](file:///C:/data/systems/ins1110/ja/sm/before.htm#wp1438061)手順に従って操作してください。
- 2. 新しい WWAN カードをパッケージから取り出します。

### △ 注意: しっかりと均等に力を加えて、カードを所定の位置に挿入します。力を加えすぎると、コネクタが損傷する恐れがあります。

- 3. WWAN カードコネクタを 45 度の角度でシステム基板コネクタに挿入します。
- 4. WWAN カードの反対側の端を押して、カードをシステム基盤に取り付けます。
- 5. WWAN カードをシステム基板に固定するネジを取り付けます。
- 6. 取り付けている WWAN カードに適切なアンテナケーブルを接続します。次の表に、お使いのコンピュータが対応している WWAN カード用アンテナケーブルの色分けを示します。

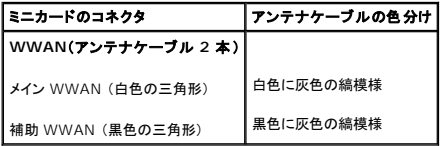

- 7. キーボードを取り付けます ([キーボードの取り付けを](file:///C:/data/systems/ins1110/ja/sm/keyboard.htm#wp1192026)参照)。
- 8. バッテリを取り付けます([バッテリの取り付けを](file:///C:/data/systems/ins1110/ja/sm/removeba.htm#wp1185330)参照)。

## 注意 : コンピュータの電源を入れる前にすべてのネジを取り付け、コンピュータ内部にネジが残っていないか確認します。コンピュータ内部にネジが残っていると、コンピュータに<br>損傷を与える恐れがあります。

9. 必要に応じて、お使いのコンピュータ用のドライバおよびユーティリティをインストールします。詳細については、『**Dell** テクノロジガイド』を参照してください。

メモ: デル製品以外の通信用カードを取り付ける場合は、適切なドライバおよびユーティリティをインストールする必要があります。より一般的なドライバの詳細については、『**Dell** テクノロジガ イド』を参照してください。

### <span id="page-35-1"></span>**WLAN** カード

#### **WLAN** カードの取り外し

- 1. [作業を開始する前にの](file:///C:/data/systems/ins1110/ja/sm/before.htm#wp1438061)手順に従って操作してください。
- 2. バッテリを取り外します([バッテリの取り外し](file:///C:/data/systems/ins1110/ja/sm/removeba.htm#wp1185372)を参照)。
- <span id="page-36-0"></span>3. キーボードを取り外します [\(キーボードの取り外しを](file:///C:/data/systems/ins1110/ja/sm/keyboard.htm#wp1188497)参照)。
- 4. パームレストを取り外します([パームレストの取り外しを](file:///C:/data/systems/ins1110/ja/sm/palmrest.htm#wp1051070)参照)。
- 5. I/O ボードのスピーカーケーブルコネクタからスピーカーケーブルを取り外します[\(スピーカーの取り外しを](file:///C:/data/systems/ins1110/ja/sm/speaker.htm#wp1049934)参照)。
- 6. ハードドライブを取り外します[\(ハードドライブの取り外し](file:///C:/data/systems/ins1110/ja/sm/hdd.htm#wp1184863)を参照)。
- 7. メモリモジュールを取り外します (<u>[メモリモジュールの取り外し](file:///C:/data/systems/ins1110/ja/sm/memory.htm#wp1180211)</u>を参照)。
- 8. パームレストブラケットを取り外します([パームレストブラケットの取り外しを](file:///C:/data/systems/ins1110/ja/sm/plmrstbr.htm#wp1129935)参照)。
- 9. アンテナケーブルを WLAN カードから取り外します。

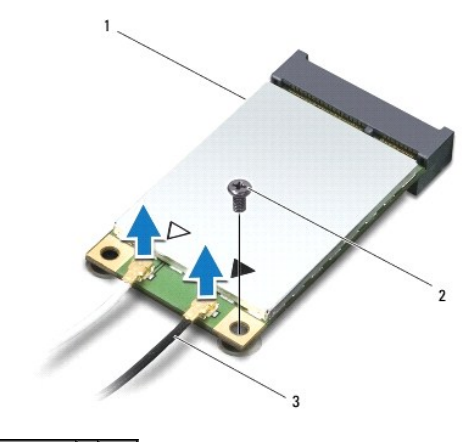

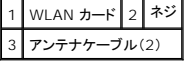

- 10. WLAN カードをシステム基板に固定しているネジを外します。
- 11. WLAN カードをシステム基板コネクタから持ち上げて外します。

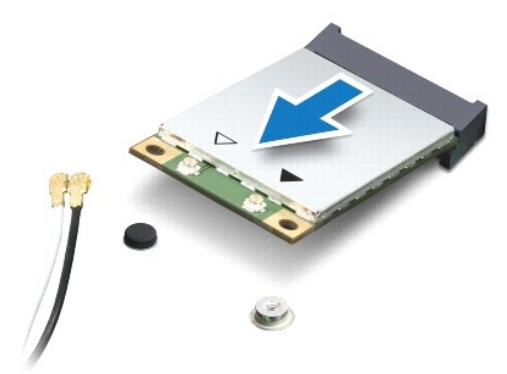

注意 : ミニカードがコンピュータに取り付けられていないときは、保護用静電気防止パッケージに保管します。 詳細については、コンピュータに同梱の安全にお使いいただくため<br>の注意にある「静電気放出への対処」を参照してください。

#### **WLAN** カードの取り付け

- 1. <u>作業を開始する前に</u>の手順に従って操作してください。
- 2. 新しい WLAN カードをパッケージから取り出します。

#### △ 注意: しっかりと均等に力を加えて、カードを所定の位置に挿入します。力を加えすぎると、コネクタが損傷する恐れがあります。

- 3. WLAN カードコネクタを 45 度の角度でシステム基板コネクタに挿入します。
- 4. WLAN カードの反対側の端を押して、カードをシステム基盤に取り付けます。
- 5. WLAN カードをシステム基板に固定するネジを取り付けます。
- 6. 取り付けている WLAN カードに適切なアンテナケーブルを接続します。次の表に、お使いのコンピュータが対応している WLAN カード用アンテナケーブルの色分けを示します。

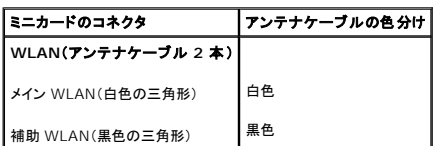

- 7. パームレストブラケットを取り付けます([パームレストブラケットの取り付けを](file:///C:/data/systems/ins1110/ja/sm/plmrstbr.htm#wp1148709)参照)。
- 8. メモリモジュールを取り付けます ([メモリモジュールの取り付け](file:///C:/data/systems/ins1110/ja/sm/memory.htm#wp1180290)を参照)。
- 9. ハードドライブを取り付けます [\(ハードドライブの取り付け](file:///C:/data/systems/ins1110/ja/sm/hdd.htm#wp1185130)を参照)。
- 10. I/O ボードのスピーカーケーブルコネクタにスピーカーケーブルを接続します[\(スピーカーの取り付けを](file:///C:/data/systems/ins1110/ja/sm/speaker.htm#wp1057498)参照)。
- 11. パームレストを取り付けます(<u>パームレストの取り付け</u>を参照)。
- 12. キーボードを取り付けます([キーボードの取り付けを](file:///C:/data/systems/ins1110/ja/sm/keyboard.htm#wp1192026)参照)。
- 13. バッテリを取り付けます(<u>バッテリの取り付け</u>を参照)。

## 注意: コンピュータの電源を入れる前にすべてのネジを取り付け、コンピュータ内部にネジが残っていないか確認します。コンピュータ内部にネジが残っていると、コンピュータに 損傷を与える恐れがあります。

14. 必要に応じて、お使いのコンピュータ用のドライバおよびユーティリティをインストールします。詳細については、『**Dell** テクノロジガイド』を参照してください。

メモ: デル製品以外の通信用カードを取り付ける場合は、適切なドライバおよびユーティリティをインストールする必要があります。より一般的なドライバの詳細については、『**Dell** テクノロジガ イド』を参照してください。

#### <span id="page-38-0"></span>パームレスト **Dell™ Inspiron™ 11** サービスマニュアル

- パームレストの取り外し
- パームレストの取り付け
- 警告: コンピュータ内部の作業を始める前に、お使いのコンピュータに付属しているガイドの安全にお使いいただくための注意事項をお読みください。安全にお使いいただくため のベストプラクティスの追加情報については、規制順守ホームページ **www.dell.com/regulatory\_compliance** を参照してください。
- 注意: コンピュータシステムの修理は、資格を持っているサービス技術者のみが行ってください。**Dell**™ で認められていない修理(内部作業)による損傷は、保証の対象となりま せん。
- 注意 : 静電気による損傷を避けるため、静電気防止用リストパンドを使用するか、または塗装されていない金属面 (コンピュータのコネクタなど) に定期的に触れて、静電気を身<br>体から除去してください。
- △ 注意: システム基板への損傷を防ぐため、コンピュータ内部の作業を始める前に、メインパッテリを取り外してください(<u>パッテリの取り外し</u>を参照)。

### <span id="page-38-1"></span>パームレストの取り外し

- 1. [作業を開始する前にの](file:///C:/data/systems/ins1110/ja/sm/before.htm#wp1438061)手順に従って操作してください。
- 2. バッテリを取り外します ([バッテリの取り外し](file:///C:/data/systems/ins1110/ja/sm/removeba.htm#wp1185372)を参照)。
- 3. パームレストをコンピュータベースに固定している 2 本のネジを外します。

### △ 注意: パームレストが損傷しないように、パームレストをパームレストブラケットから注意深く取り外します。

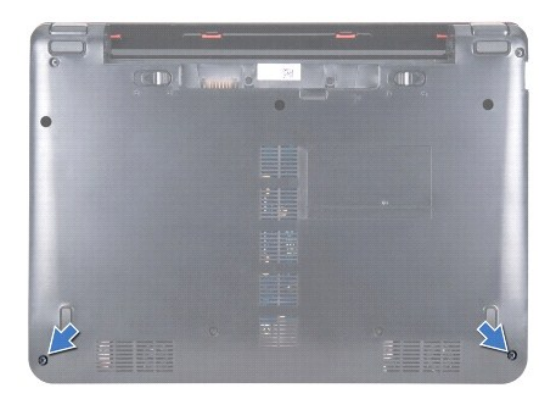

4. コンピュータを裏返し、指先またはマイナスドライバを使用して、パームレストの右側または左側から、パームレストをパームレストブラケットから取り外します。

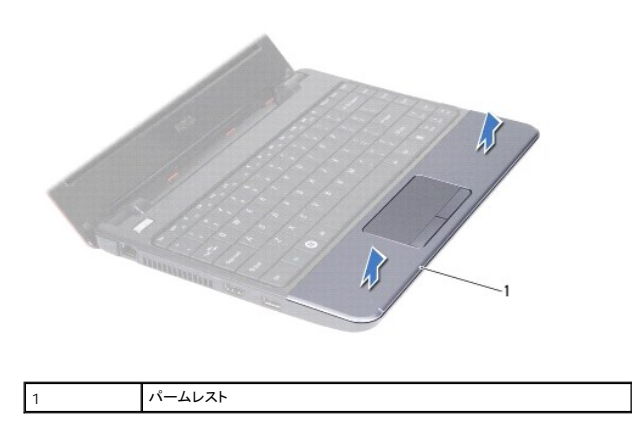

5. パームレストをキーボードの上に開き、タッチパッドケーブルコネクタを操作できるようにします。

- <span id="page-39-0"></span>6. タッチパッドケーブルを固定しているコネクタラッチを外します。
- 7. タッチパッドケーブルのプルタブを引き、タッチパッドケーブルをタッチパッドケーブルコネクタから取り外します。
- 8. パームレストをコンピュータから持ち上げて外します。

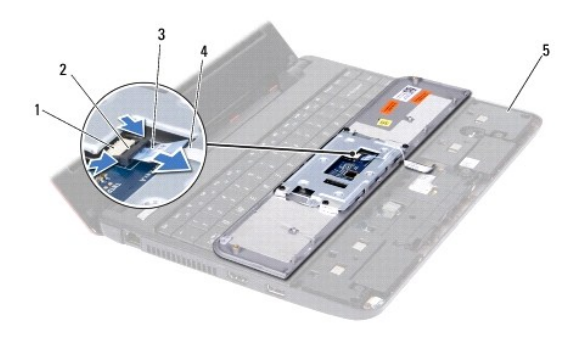

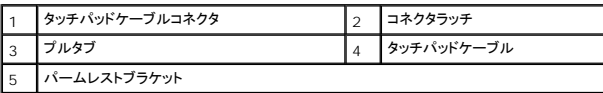

### <span id="page-39-1"></span>パームレストの取り付け

- 1. [作業を開始する前にの](file:///C:/data/systems/ins1110/ja/sm/before.htm#wp1438061)手順に従って操作してください。
- 2. タッチパッドケーブルをタッチパッドケーブルコネクタに差し込みます。コネクタラッチを慎重に押し戻して、タッチパッドケーブルをタッチパッドケーブルコネクタに固定します。
- 3. パームレストブラケット上にパームレストを配置し、所定の位置に慎重にはめ込みます。
- 4. コンピュータを裏返し、パームレストをコンピュータベースに固定する 2 本のネジを取り付けます。
- 5. バッテリを取り付けます([バッテリの取り付けを](file:///C:/data/systems/ins1110/ja/sm/removeba.htm#wp1185330)参照)。

## 注意 : コンピュータの電源を入れる前にすべてのネジを取り付け、コンピュータ内部にネジが残っていないか確認します。コンピュータ内部にネジが残っていると、コンピュータに<br>損傷を与える恐れがあります。

### <span id="page-40-0"></span>パームレストブラケット **Dell™ Inspiron™ 11** サービスマニュアル

● パームレストブラケットの取り外し

- パームレストブラケットの取り付け
- 警告: コンピュータ内部の作業を始める前に、お使いのコンピュータに付属しているガイドの安全にお使いいただくための注意事項をお読みください。安全にお使いいただくため のベストプラクティスの追加情報については、規制順守ホームページ **www.dell.com/regulatory\_compliance** を参照してください。
- 注意: コンピュータシステムの修理は、資格を持っているサービス技術者のみが行ってください。**Dell**™ で認められていない修理(内部作業)による損傷は、保証の対象となりま せん。
- 注意 : 静電気による損傷を避けるため、静電気防止用リストパンドを使用するか、または塗装されていない金属面 (コンピュータのコネクタなど) に定期的に触れて、静電気を身<br>体から除去してください。
- △ 注意: システム基板への損傷を防ぐため、コンピュータ内部の作業を始める前に、メインパッテリを取り外してください([バッテリの取り外し](file:///C:/data/systems/ins1110/ja/sm/removeba.htm#wp1185372)を参照)。

### <span id="page-40-1"></span>パームレストブラケットの取り外し

- 1. [作業を開始する前にの](file:///C:/data/systems/ins1110/ja/sm/before.htm#wp1438061)手順に従って操作してください。
- 2. バッテリを取り外します ([バッテリの取り外し](file:///C:/data/systems/ins1110/ja/sm/removeba.htm#wp1185372)を参照)。
- 3. キーボードを取り外します [\(キーボードの取り外しを](file:///C:/data/systems/ins1110/ja/sm/keyboard.htm#wp1188497)参照)。
- 4. パームレストを取り外します([パームレストの取り外しを](file:///C:/data/systems/ins1110/ja/sm/palmrest.htm#wp1051070)参照)。
- 5. スピーカーを取り外します [\(スピーカーの取り外しを](file:///C:/data/systems/ins1110/ja/sm/speaker.htm#wp1049934)参照)。
- 6. ハードドライブを取り外します[\(ハードドライブの取り外し](file:///C:/data/systems/ins1110/ja/sm/hdd.htm#wp1184863)を参照)。
- 7. コンピュータを裏返し、コンピュータベースから 4 本のネジを外します。

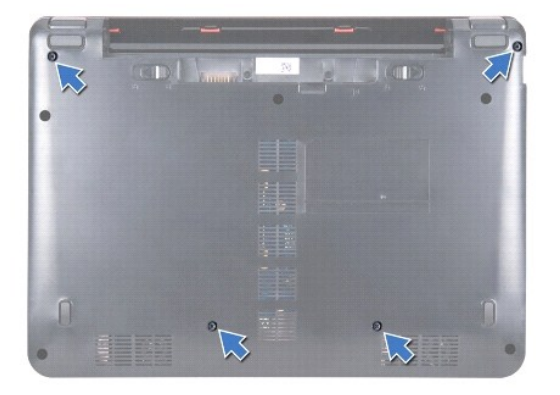

8. コンピュータを表に返してディスプレイを開き、パームレストブラケットをコンピュータベースに固定している 4 本のネジを外します。

9. システム基板コネクタから電源ボタンケーブルを外します。

<span id="page-41-0"></span>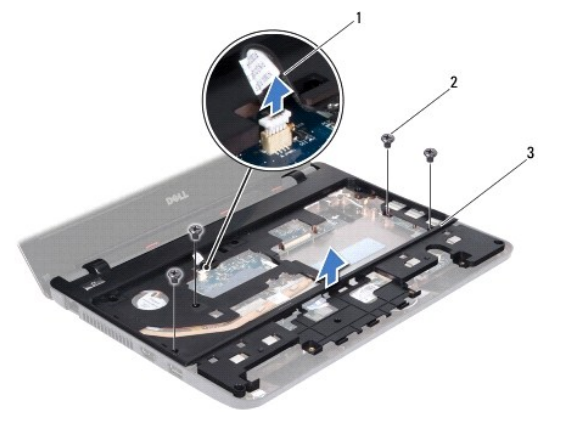

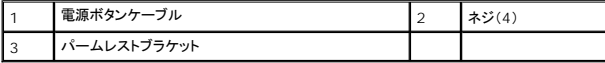

10. パームレストブラケットをコンピュータベースから持ち上げて外します。

### <span id="page-41-1"></span>パームレストブラケットの取り付け

- 1. <u>作業を開始する前に</u>の手順に従ってください。
- 2. コンピュータベース上にパームレストブラケットを配置します。
- 3. パームレストブラケットをコンピュータベースに固定する 4 本のネジを取り付けます。
- 4. 電源ボタンケーブルをシステム基板コネクタに接続します。
- 5. コンピュータを裏返し、パームレストブラケットをコンピュータベースに固定する 4 本のネジを取り付けます。
- 6. ハードドライブを取り付けます[\(ハードドライブの取り付け](file:///C:/data/systems/ins1110/ja/sm/hdd.htm#wp1185130)を参照)。
- 7. スピーカーを取り付けます ([スピーカーの取り付けを](file:///C:/data/systems/ins1110/ja/sm/speaker.htm#wp1057498)参照)。
- 8. パームレストを取り付けます[\(パームレストの取り付けを](file:///C:/data/systems/ins1110/ja/sm/palmrest.htm#wp1056574)参照)。
- 9. キーボードを取り付けます ([キーボードの取り付けを](file:///C:/data/systems/ins1110/ja/sm/keyboard.htm#wp1192026)参照)。
- 10. バッテリを取り付けます([バッテリの取り付けを](file:///C:/data/systems/ins1110/ja/sm/removeba.htm#wp1185330)参照)。

## 注意: コンピュータの電源を入れる前にすべてのネジを取り付け、コンピュータ内部にネジが残っていないか確認します。コンピュータ内部にネジが残っていると、コンピュータに 損傷を与える恐れがあります。

#### <span id="page-42-0"></span>バッテリ

**Dell™ Inspiron™ 11** サービスマニュアル

● バッテリの取り外し ● バッテリの取り付け

- 警告: コンピュータ内部の作業を始める前に、お使いのコンピュータに付属しているガイドの安全にお使いいただくための注意事項をお読みください。安全にお使いいただくため のベストプラクティスの追加情報については、規制順守ホームページ **www.dell.com/regulatory\_compliance** を参照してください。
- 注意: コンピュータシステムの修理は、資格を持っているサービス技術者のみが行ってください。**Dell**™ で認められていない修理(内部作業)による損傷は、保証の対象となりま せん。
- 注意 : 静電気による損傷を避けるため、静電気防止用リストパンドを使用するか、または塗装されていない金属面 (コンピュータのコネクタなど) に定期的に触れて、静電気を身<br>体から除去してください。
- △ 注意: システム基板への損傷を防ぐため、コンピュータ内部の作業を始める前に、 バッテリをバッテリベイから必ず取り外してください。

### <span id="page-42-1"></span>バッテリの取り外し

- 1. [作業を開始する前にの](file:///C:/data/systems/ins1110/ja/sm/before.htm#wp1438061)手順に従って操作してください。
- 2. コンピュータを裏返します。
- 3. バッテリロックラッチおよびバッテリリリースラッチを、アンロック位置までスライドさせます。
- 4. バッテリを上に引き上げ、バッテリベイから取り出します。

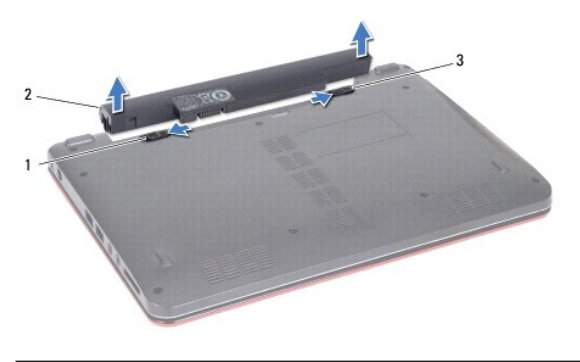

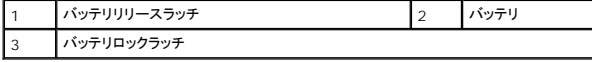

#### <span id="page-42-2"></span>バッテリの取り付け

注意: コンピュータへの損傷を防ぐため、本デル製コンピュータ専用のバッテリのみを使用してください。他のデル製コンピュータ用のバッテリは使用しないでください。

- 1. [作業を開始する前にの](file:///C:/data/systems/ins1110/ja/sm/before.htm#wp1438061)手順に従って操作してください。
- 2. バッテリのスロットを、バッテリベイのタブに合わせます。
- 3. バッテリが所定の位置に収まるまで押し入れます。
- 4. バッテリロックラッチをロック位置までスライドさせます。

#### <span id="page-43-0"></span>コイン型バッテリ **Dell™ Inspiron™ 11** サービスマニュアル

● コイン型バッテリの取り外し

#### ● コイン型バッテリの取り付け

- 警告: コンピュータ内部の作業を始める前に、お使いのコンピュータに付属しているガイドの安全にお使いいただくための注意事項をお読みください。安全にお使いいただくため のベストプラクティスの追加情報については、規制順守ホームページ **www.dell.com/regulatory\_compliance** を参照してください。
- 注意: コンピュータシステムの修理は、資格を持っているサービス技術者のみが行ってください。**Dell**™ で認められていない修理(内部作業)による損傷は、保証の対象となりま せん。
- 注意 : 静電気による損傷を避けるため、静電気防止用リストパンドを使用するか、または塗装されていない金属面 (コンピュータのコネクタなど) に定期的に触れて、静電気を身<br>体から除去してください。
- △ 注意: システム基板への損傷を防ぐため、コンピュータ内部の作業を始める前に、メインパッテリを取り外してください([バッテリの取り外し](file:///C:/data/systems/ins1110/ja/sm/removeba.htm#wp1185372)を参照)。

#### <span id="page-43-1"></span>コイン型バッテリの取り外し

- 1. [作業を開始する前にの](file:///C:/data/systems/ins1110/ja/sm/before.htm#wp1438061)手順に従って操作してください。
- 2. バッテリを取り外します([バッテリの取り外し](file:///C:/data/systems/ins1110/ja/sm/removeba.htm#wp1185372)を参照)。
- 3. キーボードを取り外します [\(キーボードの取り外しを](file:///C:/data/systems/ins1110/ja/sm/keyboard.htm#wp1188497)参照)。
- 4. パームレストを取り外します ([パームレストの取り外しを](file:///C:/data/systems/ins1110/ja/sm/palmrest.htm#wp1051070)参照)。
- 5. I/O ボードのスピーカーケーブルコネクタからスピーカーケーブルを取り外します[\(スピーカーの取り外しを](file:///C:/data/systems/ins1110/ja/sm/speaker.htm#wp1049934)参照)。
- 6. ハードドライブを取り外します[\(ハードドライブの取り外し](file:///C:/data/systems/ins1110/ja/sm/hdd.htm#wp1184863)を参照)。
- 7. メモリモジュールを取り外します ([メモリモジュールの取り外し](file:///C:/data/systems/ins1110/ja/sm/memory.htm#wp1180211)を参照)。
- 8. パームレストブラケットを取り外します([パームレストブラケットの取り外しを](file:///C:/data/systems/ins1110/ja/sm/plmrstbr.htm#wp1129935)参照)。
- 9. Bluetooth カードを取り外します(Bluetooth [カードの取り外し](file:///C:/data/systems/ins1110/ja/sm/btooth.htm#wp1183032)を参照)。
- 10. システム基板コネクタからコイン型バッテリケーブルを取り外します。
- 11. コイン型バッテリはシステム基板に接着されています。プラスチックスクライブを使用して、システム基盤からコイン型バッテリを取り外します。

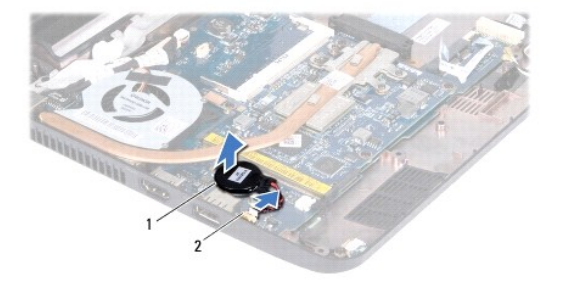

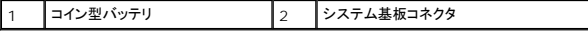

### <span id="page-43-2"></span>コイン型バッテリの取り付け

- 1. [作業を開始する前にの](file:///C:/data/systems/ins1110/ja/sm/before.htm#wp1438061)手順に従って操作してください。
- 2. コイン型バッテリの接着テープを剥がし、システム基板に接着します。
- 3. コイン型バッテリケーブルをシステム基板コネクタに接続します。
- 4. Bluetooth カードを取り付けます (Bluetooth [カードの取り付け](file:///C:/data/systems/ins1110/ja/sm/btooth.htm#wp1182963)を参照)。
- 5. パームレストブラケットを取り付けます([パームレストブラケットの取り付けを](file:///C:/data/systems/ins1110/ja/sm/plmrstbr.htm#wp1148709)参照)。
- 6. メモリモジュールを取り付けます ([メモリモジュールの取り付け](file:///C:/data/systems/ins1110/ja/sm/memory.htm#wp1180290)を参照)。
- 7. ハードドライブを取り付けます [\(ハードドライブの取り付け](file:///C:/data/systems/ins1110/ja/sm/hdd.htm#wp1185130)を参照)。
- 8. I/O ボードのスピーカーケーブルコネクタにスピーカーケーブルを接続します[\(スピーカーの取り付けを](file:///C:/data/systems/ins1110/ja/sm/speaker.htm#wp1057498)参照)。
- 9. パームレストを取り付けます[\(パームレストの取り付けを](file:///C:/data/systems/ins1110/ja/sm/palmrest.htm#wp1056574)参照)。
- 10. キーボードを取り付けます(<u>キーボードの取り付け</u>を参照)。
- 11. バッテリを取り付けます(<u>バッテリの取り付け</u>を参照)。

## 注意: コンピュータの電源を入れる前にすべてのネジを取り付け、コンピュータ内部にネジが残っていないか確認します。コンピュータ内部にネジが残っていると、コンピュータに 損傷を与える恐れがあります。

<span id="page-45-0"></span>**I/O** ボード **Dell™ Inspiron™ 11** サービスマニュアル

 $0$   $1/0$  ボードの取り外し

 $\bullet$  I/O ボードの取り付け

- 警告: コンピュータ内部の作業を始める前に、お使いのコンピュータに付属しているガイドの安全にお使いいただくための注意事項をお読みください。安全にお使いいただくため のベストプラクティスの追加情報については、規制順守ホームページ **www.dell.com/regulatory\_compliance** を参照してください。
- 注意: コンピュータシステムの修理は、資格を持っているサービス技術者のみが行ってください。**Dell**™ で認められていない修理(内部作業)による損傷は、保証の対象となりま せん。
- 注意 : 静電気による損傷を避けるため、静電気防止用リストパンドを使用するか、または塗装されていない金属面 (コンピュータのコネクタなど) に定期的に触れて、静電気を身<br>体から除去してください。
- △ 注意: システム基板への損傷を防ぐため、コンピュータ内部の作業を始める前に、メインパッテリを取り外してください(<u>パッテリの取り外し</u>を参照)。

#### <span id="page-45-1"></span>**I/O** ボードの取り外し

- 1. [作業を開始する前にの](file:///C:/data/systems/ins1110/ja/sm/before.htm#wp1438061)手順に従って操作してください。
- 2. バッテリを取り外します ([バッテリの取り外し](file:///C:/data/systems/ins1110/ja/sm/removeba.htm#wp1185372)を参照)。
- 3. キーボードを取り外します [\(キーボードの取り外しを](file:///C:/data/systems/ins1110/ja/sm/keyboard.htm#wp1188497)参照)。
- 4. パームレストを取り外します([パームレストの取り外しを](file:///C:/data/systems/ins1110/ja/sm/palmrest.htm#wp1051070)参照)。
- 5. I/O ボードのスピーカーケーブルコネクタからスピーカーケーブルを取り外します[\(スピーカーの取り外しを](file:///C:/data/systems/ins1110/ja/sm/speaker.htm#wp1049934)参照)。
- 6. ハードドライブを取り外します[\(ハードドライブの取り外し](file:///C:/data/systems/ins1110/ja/sm/hdd.htm#wp1184863)を参照)。
- 7. メモリモジュールを取り外します ([メモリモジュールの取り外し](file:///C:/data/systems/ins1110/ja/sm/memory.htm#wp1180211)を参照)。
- 8. パームレストブラケットを取り外します([パームレストブラケットの取り外しを](file:///C:/data/systems/ins1110/ja/sm/plmrstbr.htm#wp1129935)参照)。

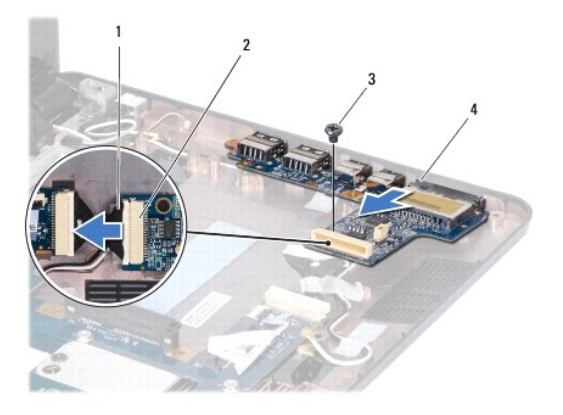

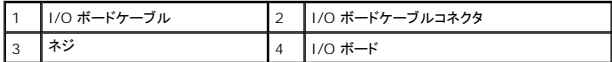

- 9. I/O ボードをコンピュータベースに固定しているネジを外します。
- 10. I/O ボードケーブルを I/O ボードケーブルコネクタから取り外します。
- 11. I/O ボードをコンピュータベースから持ち上げて外します。

### <span id="page-46-1"></span><span id="page-46-0"></span>**I/O** ボードの取り付け

- 1. [作業を開始する前にの](file:///C:/data/systems/ins1110/ja/sm/before.htm#wp1438061)手順に従って操作してください。
- 2. I/O ボードのコネクタを、コンピュータベースのスロットに合わせます。
- 3. I/O ボードをコンピュータベースに固定するネジを取り付けます。
- 4. I/O ボードケーブルを I/O ボードケーブルコネクタに接続します。
- 5. パームレストブラケットを取り付けます([パームレストブラケットの取り付けを](file:///C:/data/systems/ins1110/ja/sm/plmrstbr.htm#wp1148709)参照)。
- 6. メモリモジュールを取り付けます ([メモリモジュールの取り付け](file:///C:/data/systems/ins1110/ja/sm/memory.htm#wp1180290)を参照)。
- 7. ハードドライブを取り付けます(<u>ハードドライブの取り付け</u>を参照)。
- 8. I/O ボードのスピーカーケーブルコネクタにスピーカーケーブルを接続します[\(スピーカーの取り付けを](file:///C:/data/systems/ins1110/ja/sm/speaker.htm#wp1057498)参照)。
- 9. パームレストを取り付けます(<u>パームレストの取り付け</u>を参照)。
- 10. キーボードを取り付けます([キーボードの取り付けを](file:///C:/data/systems/ins1110/ja/sm/keyboard.htm#wp1192026)参照)。
- 11. バッテリを取り付けます(<u>バッテリの取り付け</u>を参照)。

## 注意 : コンピュータの電源を入れる前にすべてのネジを取り付け、コンピュータ内部にネジが残っていないか確認します。コンピュータ内部にネジが残っていると、コンピュータに<br>損傷を与える恐れがあります。

<span id="page-47-0"></span>スピーカー **Dell™ Inspiron™ 11** サービスマニュアル

● スピーカーの取り外し

● スピーカーの取り付け

- 警告: コンピュータ内部の作業を始める前に、お使いのコンピュータに付属しているガイドの安全にお使いいただくための注意事項をお読みください。安全にお使いいただくため のベストプラクティスの追加情報については、規制順守ホームページ **www.dell.com/regulatory\_compliance** を参照してください。
- 注意: コンピュータシステムの修理は、資格を持っているサービス技術者のみが行ってください。**Dell**™ で認められていない修理(内部作業)による損傷は、保証の対象となりま せん。
- 注意 : 静電気による損傷を避けるため、静電気防止用リストパンドを使用するか、または塗装されていない金属面 (コンピュータのコネクタなど) に定期的に触れて、静電気を身<br>体から除去してください。
- $\bigwedge$  注意: システム基板への損傷を防ぐため、コンピュータ内部の作業を始める前に、メインパッテリを取り外してください(パッテリの取り外しを参照)。

### <span id="page-47-1"></span>スピーカーの取り外し

- 1. [作業を開始する前にの](file:///C:/data/systems/ins1110/ja/sm/before.htm#wp1438061)手順に従って操作してください。
- 2. バッテリを取り外します ([バッテリの取り外し](file:///C:/data/systems/ins1110/ja/sm/removeba.htm#wp1185372)を参照)。
- 3. パームレストを取り外します([パームレストの取り外しを](file:///C:/data/systems/ins1110/ja/sm/palmrest.htm#wp1051070)参照)。
- 4. I/O ボードのスピーカーケーブルコネクタからスピーカーケーブルを取り外します。
- 5. スピーカーケーブルの配線方法を控えておき、ケーブルを配線ガイドから慎重に取り外します。
- 6. スピーカーをパームレストブラケットに固定している 4 本のネジ(両側に各 2 本)を外します。

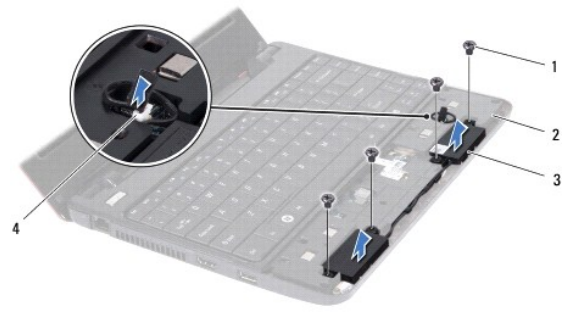

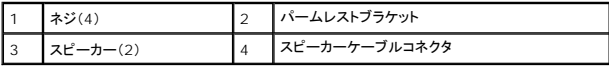

7. スピーカーをパームレストブラケットから持ち上げて外します。

### <span id="page-47-2"></span>スピーカーの取り付け

- 1. [作業を開始する前にの](file:///C:/data/systems/ins1110/ja/sm/before.htm#wp1438061)手順に従って操作してください。
- 2. パームレストブラケット上にスピーカーを配置します。
- 3. スピーカーをパームレストブラケットに固定する 4 本のネジ(両側に各 2 本)を取り付けます。
- 4. 配線ガイドに従って、スピーカーケーブルを配線します。
- 5. I/O ボードのスピーカーケーブルコネクタにスピーカーケーブルを接続します。
- 6. パームレストを取り付けます[\(パームレストの取り付けを](file:///C:/data/systems/ins1110/ja/sm/palmrest.htm#wp1056574)参照)。
- 7. バッテリを取り付けます(<u>バッテリの取り付け</u>を参照)。

注意 : コンピュータの電源を入れる前にすべてのネジを取り付け、コンピュータ内部にネジが残っていないか確認します。コンピュータ内部にネジが残っていると、コンピュータに<br>損傷を与える恐れがあります。

#### <span id="page-49-0"></span>システム基盤 **Dell™ Inspiron™ 11** サービスマニュアル

- システム基板の取り外し
- システム基板の取り付け
- キーボードの配列設定
- 警告: コンピュータ内部の作業を始める前に、お使いのコンピュータに付属しているガイドの安全にお使いいただくための注意事項をお読みください。安全にお使いいただくため のベストプラクティスの追加情報については、規制順守ホームページ **www.dell.com/regulatory\_compliance** を参照してください。
- 注意: コンピュータシステムの修理は、資格を持っているサービス技術者のみが行ってください。**Dell**™ で認められていない修理(内部作業)による損傷は、保証の対象となりま せん。
- 注意: 静電気による損傷を避けるため、静電気防止用リストバンドを使用するか、または塗装されていない金属面(コンピュータのコネクタなど)に定期的に触れて、静電気を身 体から除去してください。
- △ 注意: システム基板への損傷を防ぐため、コンピュータ内部の作業を始める前に、メインパッテリを取り外してください(<u>パッテリの取り外し</u>を参照)。

### <span id="page-49-1"></span>システム基板の取り外し

- 1. [作業を開始する前にの](file:///C:/data/systems/ins1110/ja/sm/before.htm#wp1438061)手順に従って操作してください。
- 2. バッテリを取り外します ([バッテリの取り外し](file:///C:/data/systems/ins1110/ja/sm/removeba.htm#wp1185372)を参照)。
- 3. キーボードを取り外します [\(キーボードの取り外しを](file:///C:/data/systems/ins1110/ja/sm/keyboard.htm#wp1188497)参照)。
- 4. パームレストを取り外します([パームレストの取り外しを](file:///C:/data/systems/ins1110/ja/sm/palmrest.htm#wp1051070)参照)。
- 5. I/O ボードのスピーカーケーブルコネクタからスピーカーケーブルを取り外します[\(スピーカーの取り外しを](file:///C:/data/systems/ins1110/ja/sm/speaker.htm#wp1049934)参照)。
- 6. ハードドライブを取り外します [\(ハードドライブの取り外し](file:///C:/data/systems/ins1110/ja/sm/hdd.htm#wp1184863)を参照)。
- 7. メモリモジュールを取り外します ([メモリモジュールの取り外し](file:///C:/data/systems/ins1110/ja/sm/memory.htm#wp1180211)を参照)。
- 8. パームレストブラケットを取り外します ([パームレストブラケットの取り外しを](file:///C:/data/systems/ins1110/ja/sm/plmrstbr.htm#wp1129935)参照)。
- 9. Bluetooth カードを取り外します (Bluetooth [カードの取り外し](file:///C:/data/systems/ins1110/ja/sm/btooth.htm#wp1183032)を参照)。
- 10. WWAN カードを使用している場合は、取り外します(WWAN [カードの取り外しを](file:///C:/data/systems/ins1110/ja/sm/minicard.htm#wp1189733)参照)。
- 11. WLAN カードを使用している場合は、取り外します(WLAN [カードの取り外し](file:///C:/data/systems/ins1110/ja/sm/minicard.htm#wp1189720)を参照)。
- 12. プロセッサヒートシンクを取り外します([プロセッサヒートシンクの取り外しを](file:///C:/data/systems/ins1110/ja/sm/cpucool.htm#wp1119269)参照)。
- 13. メモリ / プロセッサボードを取り外します (メモリ / [プロセッサボードの取り外しを](file:///C:/data/systems/ins1110/ja/sm/cpu.htm#wp1125365)参照)。
- 14. ディスプレイケーブル、カメラケーブル、プロセッサファンケーブル、AC アダプタコネクタケーブル、I/O ボードケーブル、および LED ボードケーブルを、システム基盤コネクタから取り外しま す。

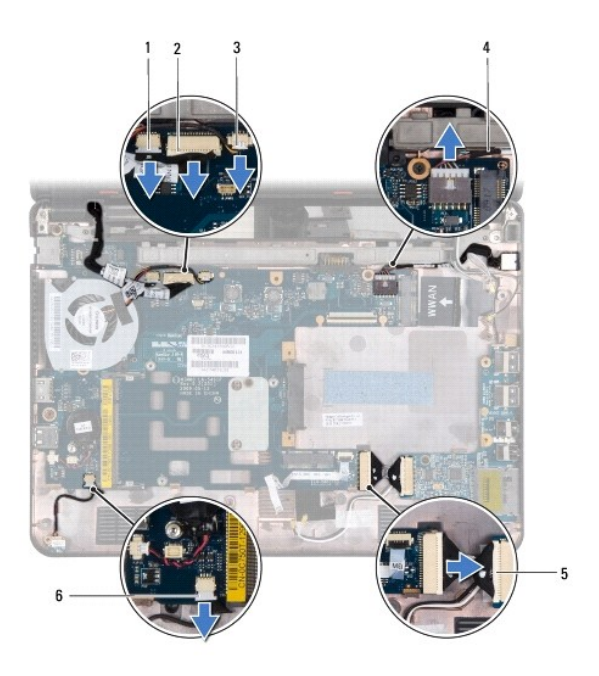

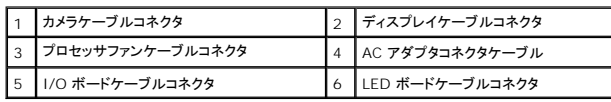

- 15. プロセッサファンを取り外します[\(プロセッサファンの取り外しを](file:///C:/data/systems/ins1110/ja/sm/fan.htm#wp1119269)参照)。
- 16. コイン型バッテリを取り外します(<u>[コイン型バッテリの取り外し](file:///C:/data/systems/ins1110/ja/sm/rtc_batt.htm#wp1184143)</u>を参照)。
- 17. システム基板をコンピュータベースに固定している 3 本のネジを外します。
- 18. システム基板をコンピュータベースから持ち上げて外します。

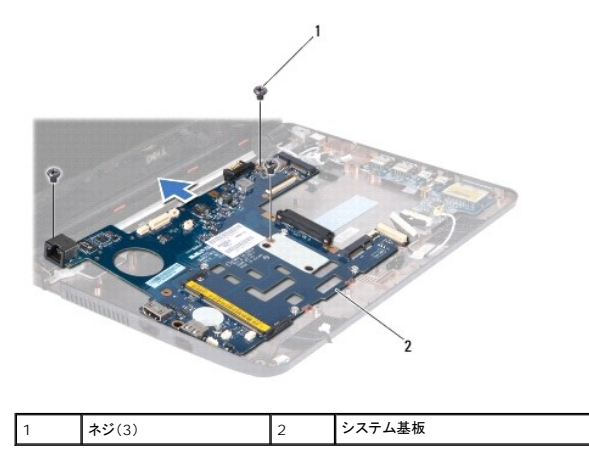

## <span id="page-50-0"></span>システム基板の取り付け

- 1. <u>作業を開始する前に</u>の手順に従って操作してください。
- 2. システム基板をコンピュータベース上に配置します。
- 3. システム基板をコンピュータベースに固定する 3 本のネジを取り付けます。
- 4. プロセッサファンを取り付けます [\(プロセッサファンの取り付け](file:///C:/data/systems/ins1110/ja/sm/fan.htm#wp1122720)を参照)。
- <span id="page-51-1"></span>5. ディスプレイケーブル、カメラケーブル、プロセッサファンケーブル、AC アダプタコネクタケーブル、I/O ボードケーブル、および LED ボードケーブルを、システム基盤コネクタに接続します。
- 6. WLAN カードがある場合は、取り付けます(WLAN [カードの取り付けを](file:///C:/data/systems/ins1110/ja/sm/minicard.htm#wp1189580)参照)。
- 7. WWAN カードがある場合は、取り付けます (WWAN [カードの取り付け](file:///C:/data/systems/ins1110/ja/sm/minicard.htm#wp1189738)を参照)。
- 8. メモリ / プロセッサボードを取り付けます (メモリ / [プロセッサボードの取り付けを](file:///C:/data/systems/ins1110/ja/sm/cpu.htm#wp1129268)参照)。
- 9. プロセッサヒートシンクを取り付けます [\(プロセッサヒートシンクの取り付けを](file:///C:/data/systems/ins1110/ja/sm/cpucool.htm#wp1134784)参照)。
- 10. コイン型バッテリを取り付けます([コイン型バッテリの取り付け](file:///C:/data/systems/ins1110/ja/sm/rtc_batt.htm#wp1184175)を参照)。
- 11. Bluetooth カードを取り付けます(Bluetooth [カードの取り付け](file:///C:/data/systems/ins1110/ja/sm/btooth.htm#wp1182963)を参照)。
- 12. パームレストブラケットを取り付けます([パームレストブラケットの取り付けを](file:///C:/data/systems/ins1110/ja/sm/plmrstbr.htm#wp1148709)参照)。
- 13. メモリモジュールを取り付けます([メモリモジュールの取り付け](file:///C:/data/systems/ins1110/ja/sm/memory.htm#wp1180290)を参照)。
- 14. ハードドライブを取り付けます[\(ハードドライブの取り付け](file:///C:/data/systems/ins1110/ja/sm/hdd.htm#wp1185130)を参照)。
- 15. I/O ボードのスピーカーケーブルコネクタにスピーカーケーブルを接続します[\(スピーカーの取り付けを](file:///C:/data/systems/ins1110/ja/sm/speaker.htm#wp1057498)参照)。
- 16. パームレストを取り付けます[\(パームレストの取り付けを](file:///C:/data/systems/ins1110/ja/sm/palmrest.htm#wp1056574)参照)。
- 17. キーボードを取り付けます([キーボードの取り付けを](file:///C:/data/systems/ins1110/ja/sm/keyboard.htm#wp1192026)参照)。
- 18. バッテリを取り付けます([バッテリの取り付けを](file:///C:/data/systems/ins1110/ja/sm/removeba.htm#wp1185330)参照)。

## 注意: コンピュータの電源を入れる前にすべてのネジを取り付け、コンピュータ内部にネジが残っていないか確認します。コンピュータ内部にネジが残っていると、コンピュータに 損傷を与える恐れがあります。

- 19. コンピュータの電源を入れます。
- メモ: システム基板を取り付けたら、取り付けたシステム基板の BIOS にコンピュータのサービスタグを入力します。
- 20. サービスタグを入力します。サービスタグの入力方法がわからない場合は、デルに問い合わせてください。セットアップガイドにある「デルへのお問い合わせ」を参照してください。
- 21. システム基板の交換後は、キーボードの配列が変更されている場合があります。キーボードの配列をお客様の国に合うよう配列するには、<u>キーボードの配列設定</u>を参照してください。

### <span id="page-51-0"></span>キーボードの配列設定

- 1. コンピュータの電源を切ります ([コンピュータの電源を切るを](file:///C:/data/systems/ins1110/ja/sm/before.htm#wp1435089)参照)。
- 2. コンピュータに AC アダプタが接続されている場合は、AC アダプタを取り外します。
- 3. 設定したいキーボード配列を下から選び、対応するキーの組み合わせを押したままにします。
	- o ブラジル以外のすべての国:<Fn><S>
	- ¡ ブラジルのみ:<Fn><E>
- 4. AC アダプタをコンピュータに接続し、コンセントまたはサージプロテクタに差し込みます。
- 5. キーを離します。

**Dell™ Inspiron™ 11** サービスマニュアル

メモ: メモは、コンピュータを使いこなすための重要な情報を説明しています。

△ 注意: 注意は、ハードウェアの損傷またはデータの損失の可能性があることを示し、問題を回避する方法を説明しています。

△ 警告: 警告は、物的損害、けが、または死亡の原因となる可能性があることを示します。

本書に含まれる情報は予告なく変更される場合があります。 **© 2009 Dell Inc. All rights reserved.**

Dell Inc. の書面による許可なく本書を複製することは、いかなる形態においても固く禁じられています。

本書で使用されている商標について、Dell、DELL のロゴ、および Inspiron は、Dell Inc. の商標です。Bluetooth は Bluetooth SIG, Inc. が所有する登録商標であり、ライセンス契約に基づきデルが使用しているものです。<br>Microsoft、Windows、Windows Vista、および Windows Vista スタートボタンのロゴは、Microsoft Corporation の米国

本書では、上記以外の商標および商号が使用されている場合があります。これらの商標および商号は、その所有権を有する法人またはその製品について言及するものです。これらの商標や商号は、一切 Dell Inc. に所属するものではあり ません。

2009 年 8 月改訂 A00